Digital Learning Environment for Design - www.dsource.in

#### Design Course **Digital Representation Technique**

Transforming Tangible Art into a Digital Platform by Neha Alice Kerketta, Vajra, Pranisha and Chamandeep IDC, IIT Bombay

**Source: [https://www.dsource.in/course/digital](https://www.dsource.in/course/digital-representation-technique)[representation-technique](https://www.dsource.in/course/digital-representation-technique)**

- [1. Introduction](#page-1-0) [2. Concept Exploration](#page-2-0)
- [3. Final Hybrid](#page-16-0)
- [4. Transfer to Digital](#page-21-0)
- [5. Digital Rendering \(On photoshop\)](#page-22-0)
- [6. Digital Animation \(On After Effects\)](#page-27-0)
- [7. Exporting Final Output](#page-29-0)
- [8. Video](#page-32-0)
- [9. Contact Details](#page-33-0)

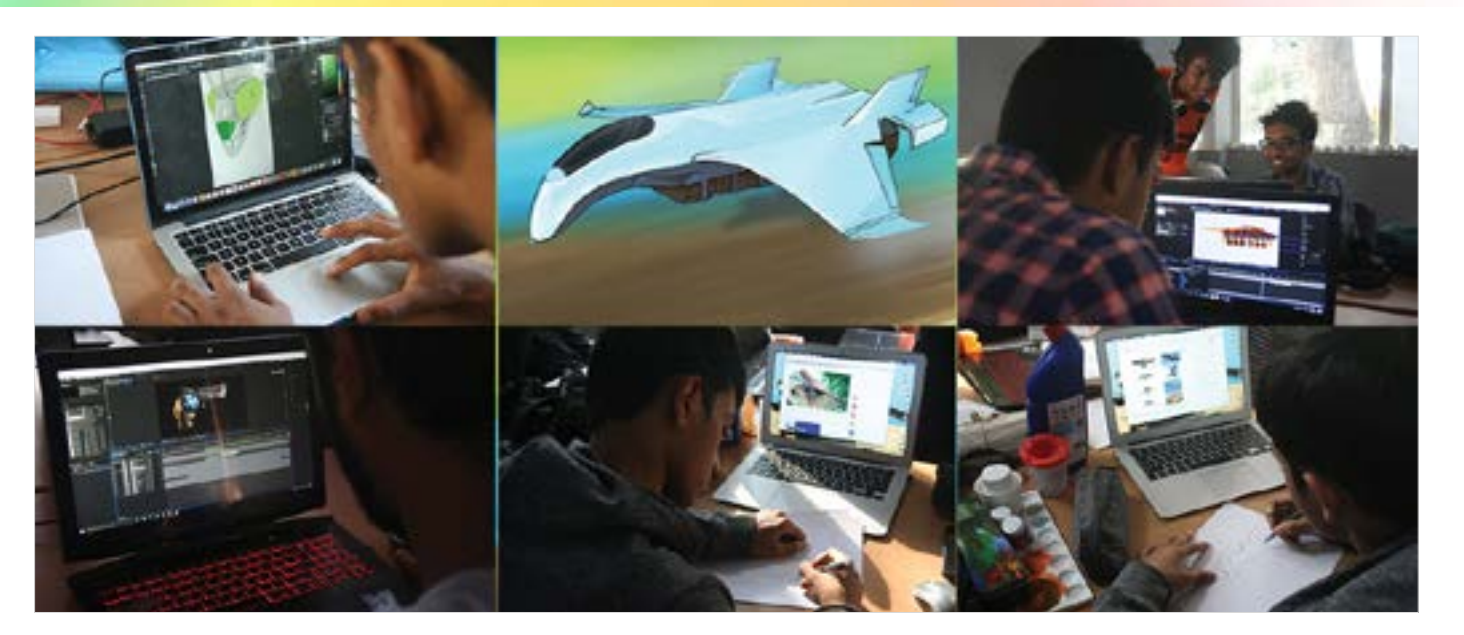

<span id="page-1-0"></span>Digital Learning Environment for Design - www.dsource.in

#### Design Course **Digital Representation Technique**

Transforming Tangible Art into a Digital Platform by Neha Alice Kerketta, Vajra, Pranisha and Chamandeep IDC, IIT Bombay

**Source: [https://www.dsource.in/course/digital](https://www.dsource.in/course/digital-representation-technique/introduction)[representation-technique/introduction](https://www.dsource.in/course/digital-representation-technique/introduction)**

1. Introduction

- [2. Concept Exploration](#page-2-0)
- [3. Final Hybrid](#page-16-0)
- [4. Transfer to Digital](#page-21-0)
- [5. Digital Rendering \(On photoshop\)](#page-22-0)
- [6. Digital Animation \(On After Effects\)](#page-27-0)
- [7. Exporting Final Output](#page-29-0)
- [8. Video](#page-32-0)
- [9. Contact Details](#page-33-0)

### **Introduction**

Digital representation is one of the fastest growing art mediums today because of the plethora of options it provides for the artist to explore and create. Digital representation is merely transforming tangible art into a digital platform. This module explores the ways in which hand drawn images can be translated to digital and then explored using these digital methods to animate and create a video output.

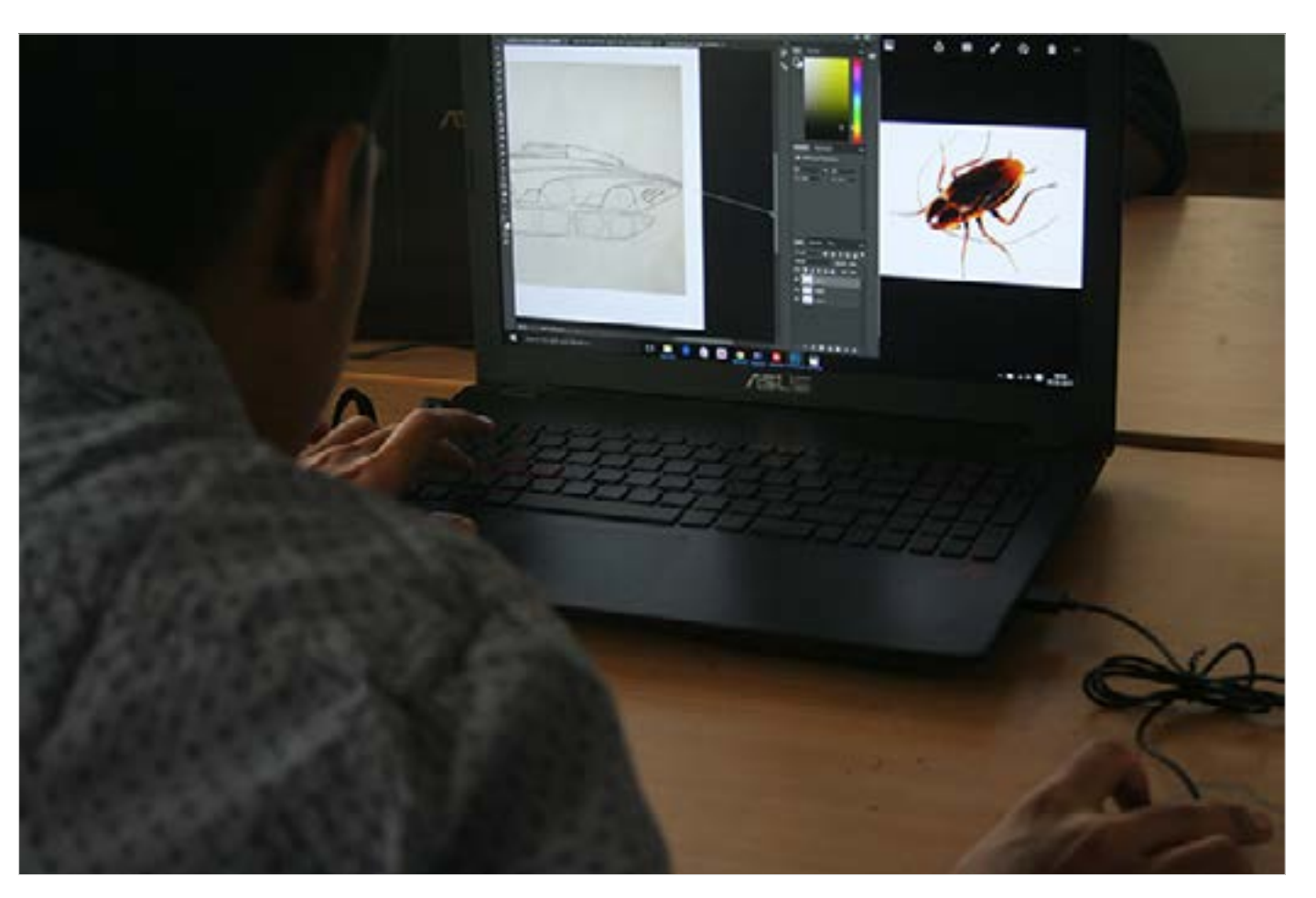

<span id="page-2-0"></span>Digital Learning Environment for Design - www.dsource.in

#### Design Course **Digital Representation Technique**

Transforming Tangible Art into a Digital Platform by Neha Alice Kerketta, Vajra, Pranisha and Chamandeep IDC, IIT Bombay

**Source: [Animal Study](#page-3-0) [Machine Study](#page-9-0) Machine Study** Machine Study **[https://www.dsource.in/course/digital](https://www.dsource.in/course/digital-representation-technique/concept-exploration)[representation-technique/concept-exploration](https://www.dsource.in/course/digital-representation-technique/concept-exploration)**

#### [1. Introduction](#page-1-0)

- 2. Concept Exploration
	- [2a. Animal Study](#page-3-0) [2b. Machine Study](#page-9-0)
- [3. Final Hybrid](#page-16-0)
- [4. Transfer to Digital](#page-21-0)
- [5. Digital Rendering \(On photoshop\)](#page-22-0)
- [6. Digital Animation \(On After Effects\)](#page-27-0)
- [7. Exporting Final Output](#page-29-0)
- [8. Video](#page-32-0)
- [9. Contact Details](#page-33-0)

### **Concept Exploration**

#### **Concept:**

Design and animate a hybrid creature taking inspiration from an animal and mechanical creature of your choice.

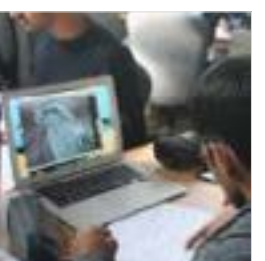

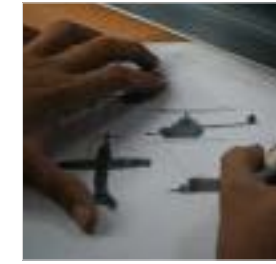

<span id="page-3-0"></span>Digital Learning Environment for Design - www.dsource.in

#### Design Course **Digital Representation Technique**

Transforming Tangible Art into a Digital Platform by Neha Alice Kerketta, Vajra, Pranisha and Chamandeep IDC, IIT Bombay

**Source: [https://www.dsource.in/course/digital](https://www.dsource.in/course/digital-representation-technique/concept-exploration/animal-study)[representation-technique/concept-exploration/](https://www.dsource.in/course/digital-representation-technique/concept-exploration/animal-study) [animal-study](https://www.dsource.in/course/digital-representation-technique/concept-exploration/animal-study)**

[1. Introduction](#page-1-0) [2. Concept Exploration](#page-2-0) 2a. Animal Study [2b. Machine Study](#page-9-0) [3. Final Hybrid](#page-16-0) [4. Transfer to Digital](#page-21-0) [5. Digital Rendering \(On photoshop\)](#page-22-0) [6. Digital Animation \(On After Effects\)](#page-27-0) [7. Exporting Final Output](#page-29-0) [8. Video](#page-32-0) [9. Contact Details](#page-33-0)

### **Animal Study**

The first step is to collect relevant reference images to study the animal and then make a rough sketches keeping in mind these points.

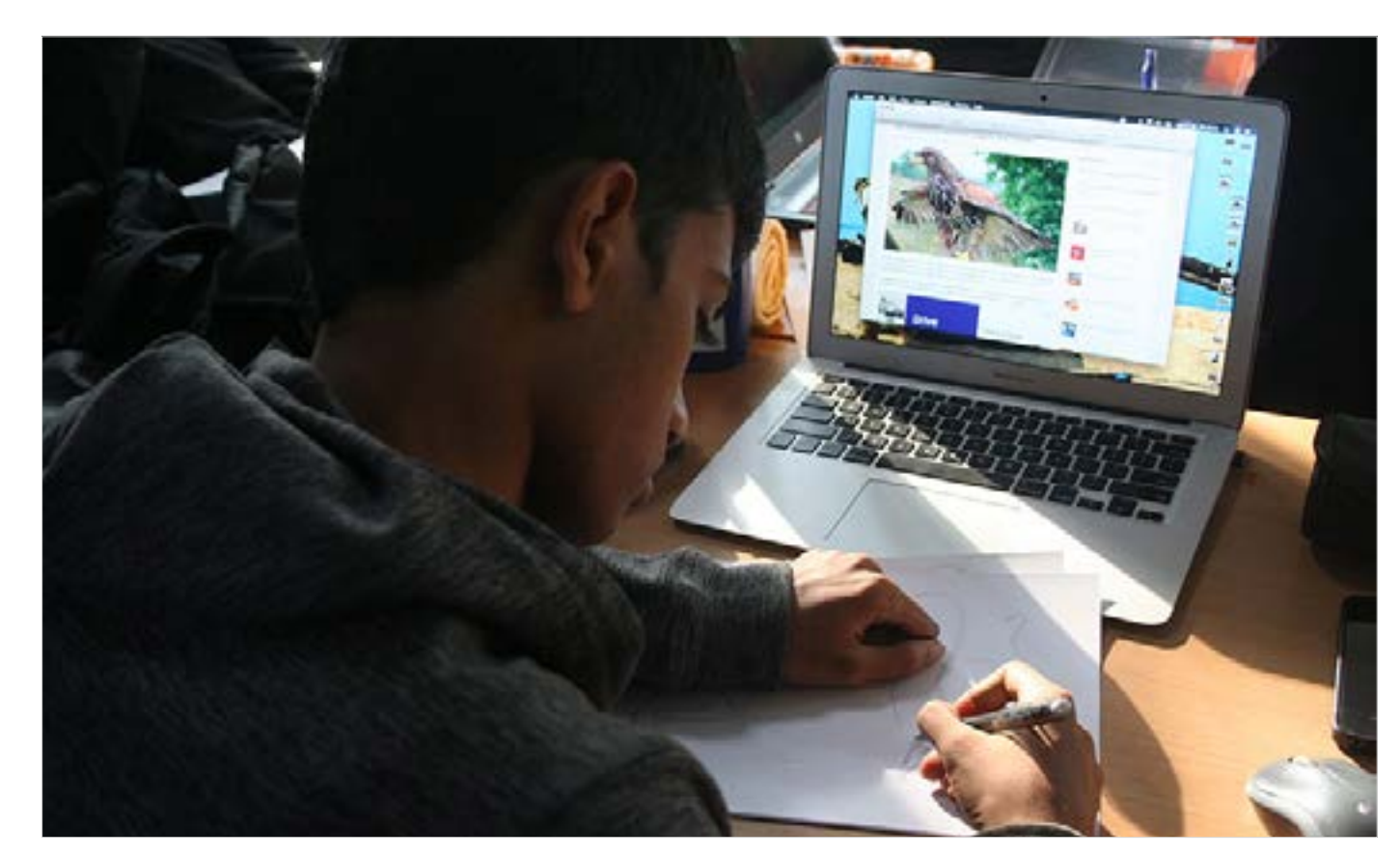

Digital Learning Environment for Design - www.dsource.in

#### Design Course **Digital Representation Technique**

Transforming Tangible Art into a Digital Platform by Neha Alice Kerketta, Vajra, Pranisha and Chamandeep IDC, IIT Bombay

**Source: [https://www.dsource.in/course/digital](https://www.dsource.in/course/digital-representation-technique/concept-exploration/animal-study)[representation-technique/concept-exploration/](https://www.dsource.in/course/digital-representation-technique/concept-exploration/animal-study) [animal-study](https://www.dsource.in/course/digital-representation-technique/concept-exploration/animal-study)**

[1. Introduction](#page-1-0) [2. Concept Exploration](#page-2-0) 2a. Animal Study [2b. Machine Study](#page-9-0) [3. Final Hybrid](#page-16-0) [4. Transfer to Digital](#page-21-0) [5. Digital Rendering \(On photoshop\)](#page-22-0) [6. Digital Animation \(On After Effects\)](#page-27-0) [7. Exporting Final Output](#page-29-0) [8. Video](#page-32-0) [9. Contact Details](#page-33-0)

**a. Form** - Overall shape of the creature.

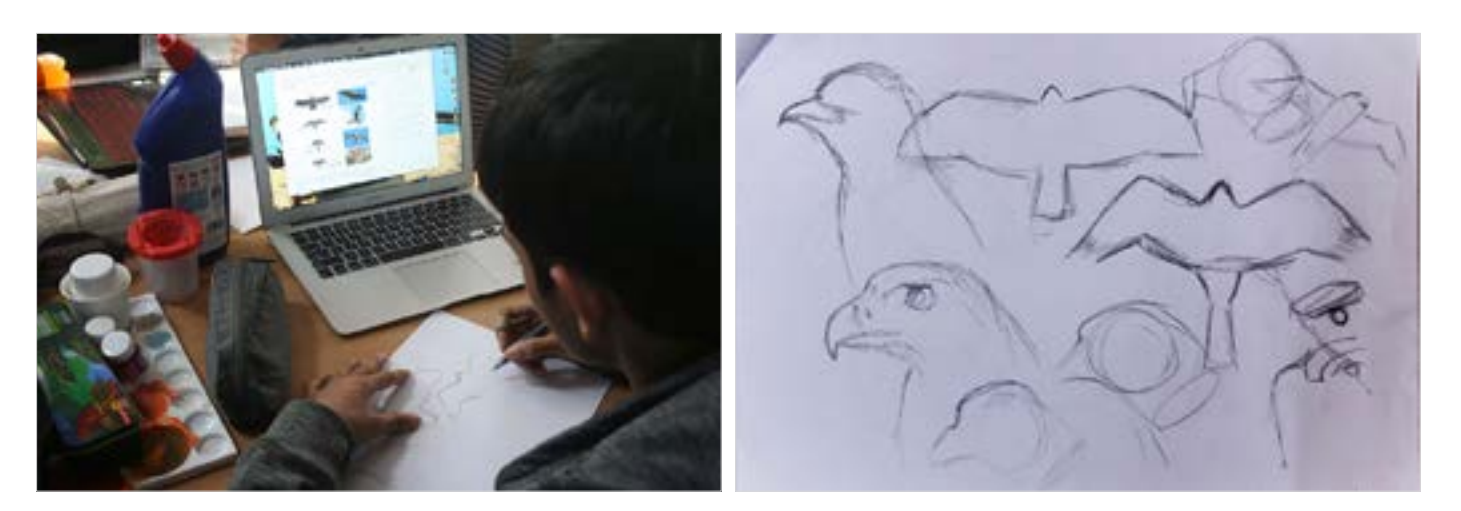

**b. Structure** - Identify how different parts of the animal function.

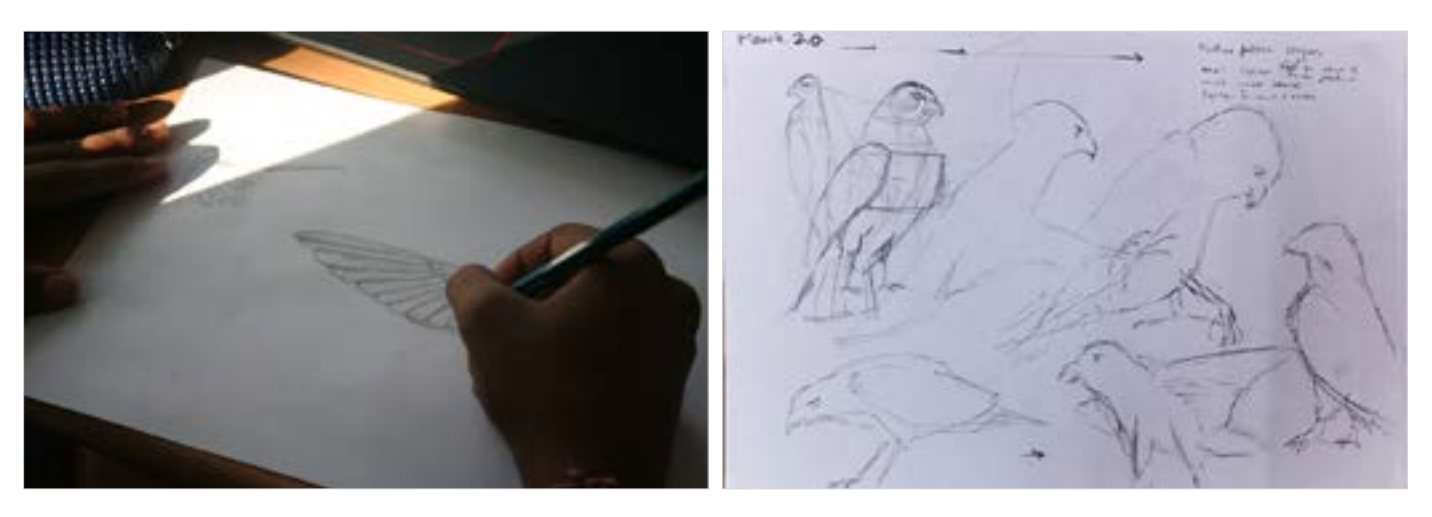

Digital Learning Environment for Design - www.dsource.in

#### Design Course **Digital Representation Technique**

Transforming Tangible Art into a Digital Platform by Neha Alice Kerketta, Vajra, Pranisha and Chamandeep IDC, IIT Bombay

**Source: [https://www.dsource.in/course/digital](https://www.dsource.in/course/digital-representation-technique/concept-exploration/animal-study)[representation-technique/concept-exploration/](https://www.dsource.in/course/digital-representation-technique/concept-exploration/animal-study) [animal-study](https://www.dsource.in/course/digital-representation-technique/concept-exploration/animal-study)**

[1. Introduction](#page-1-0) [2. Concept Exploration](#page-2-0) 2a. Animal Study [2b. Machine Study](#page-9-0) [3. Final Hybrid](#page-16-0) [4. Transfer to Digital](#page-21-0) [5. Digital Rendering \(On photoshop\)](#page-22-0) [6. Digital Animation \(On After Effects\)](#page-27-0) [7. Exporting Final Output](#page-29-0) [8. Video](#page-32-0) [9. Contact Details](#page-33-0)

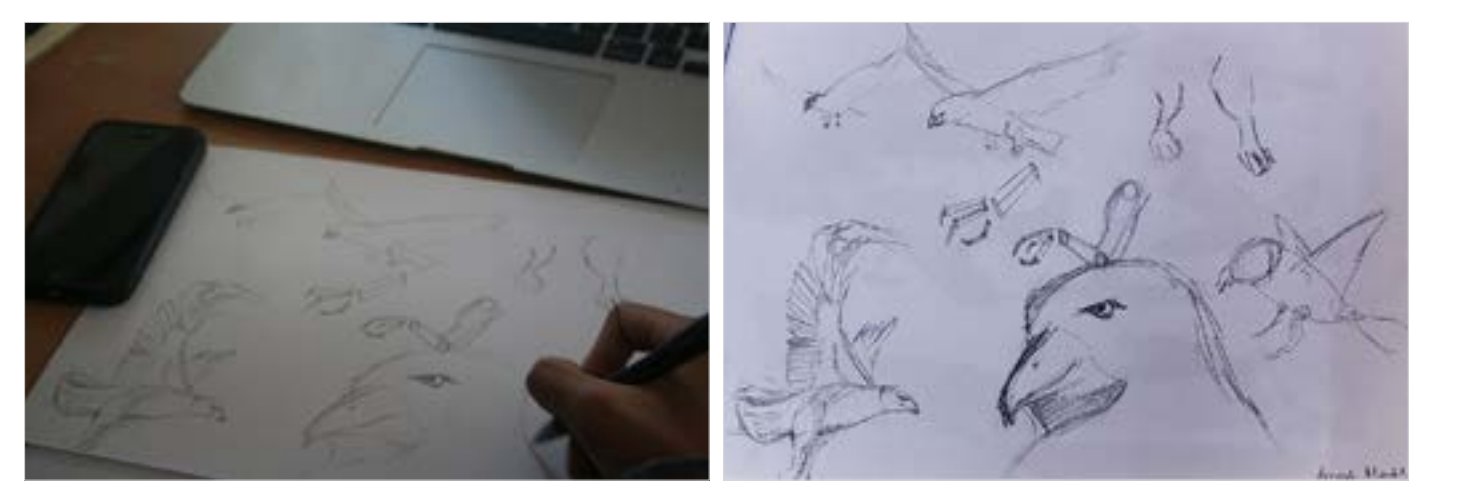

**d. Locomotion -** Observe how the animal moves around and the nature of the movement. Eg: Sluggish and slow or Fast and light.

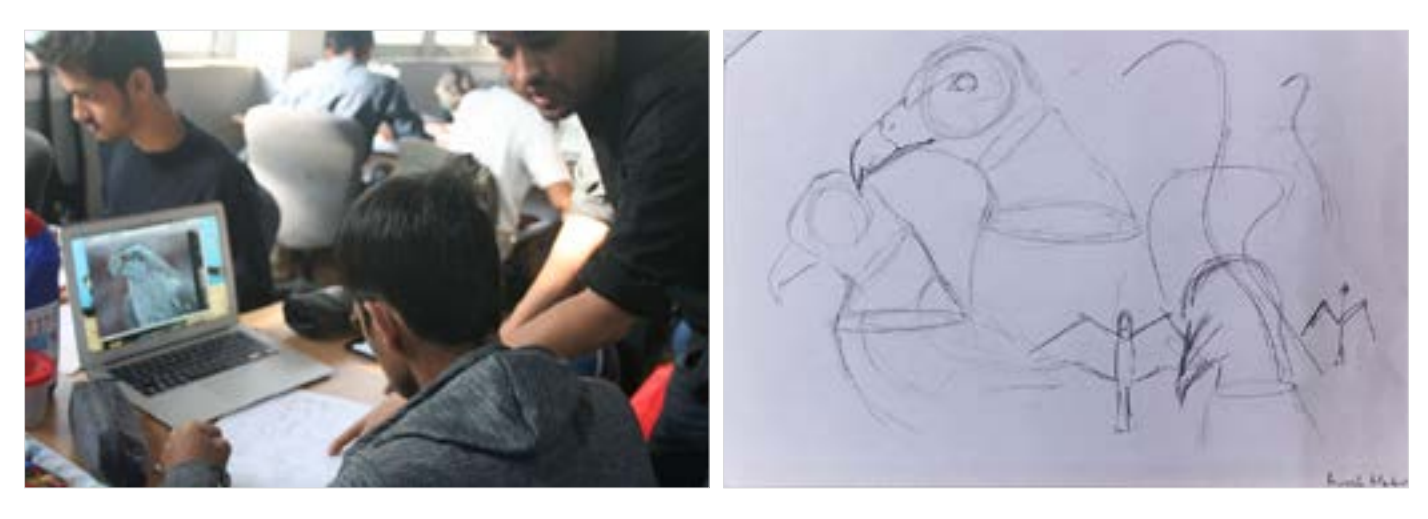

**c. Anatomy** - Learn how the muscles and bones work together to form the frame of the creature

Digital Learning Environment for Design - www.dsource.in

#### Design Course **Digital Representation Technique**

Transforming Tangible Art into a Digital Platform by Neha Alice Kerketta, Vajra, Pranisha and Chamandeep IDC, IIT Bombay

**Source: [https://www.dsource.in/course/digital](https://www.dsource.in/course/digital-representation-technique/concept-exploration/animal-study)[representation-technique/concept-exploration/](https://www.dsource.in/course/digital-representation-technique/concept-exploration/animal-study) [animal-study](https://www.dsource.in/course/digital-representation-technique/concept-exploration/animal-study)**

#### [1. Introduction](#page-1-0) [2. Concept Exploration](#page-2-0) 2a. Animal Study [2b. Machine Study](#page-9-0) [3. Final Hybrid](#page-16-0) [4. Transfer to Digital](#page-21-0) [5. Digital Rendering \(On photoshop\)](#page-22-0) [6. Digital Animation \(On After Effects\)](#page-27-0) [7. Exporting Final Output](#page-29-0) [8. Video](#page-32-0) [9. Contact Details](#page-33-0)

**e. Design details** - Observe the various aesthetic points of the creature. Eg: Yellow of the beak.

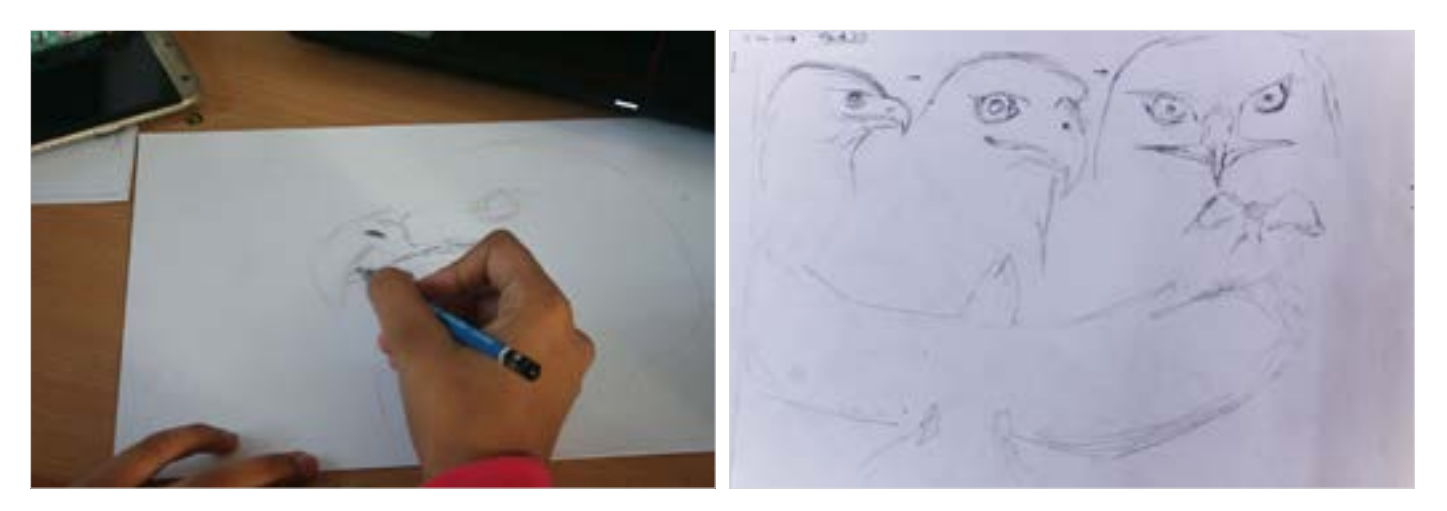

More Examples:

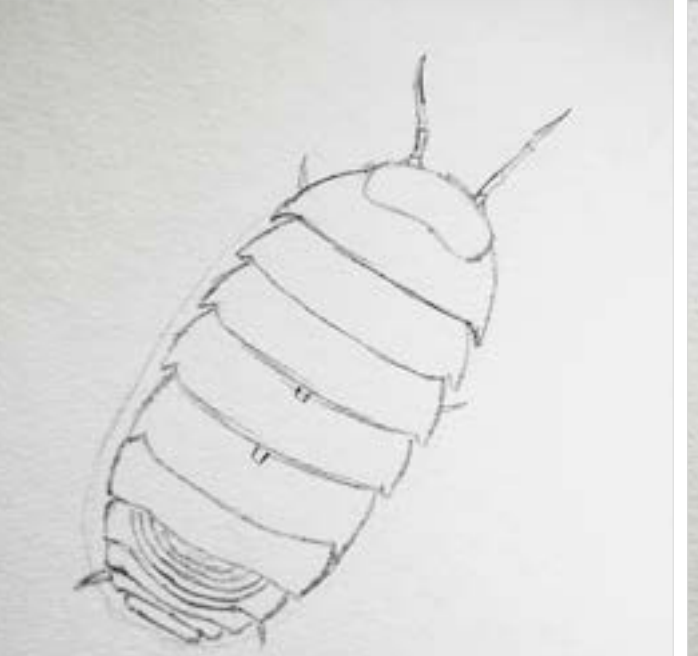

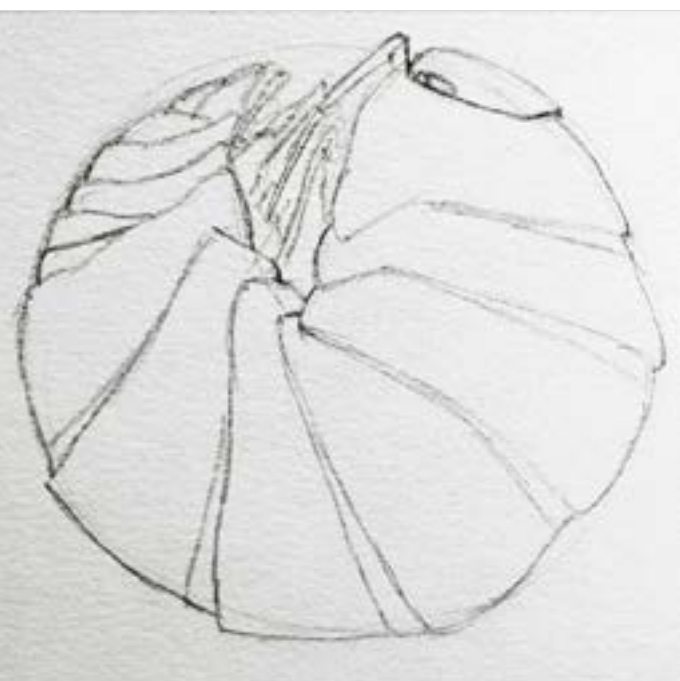

Digital Learning Environment for Design - www.dsource.in

### Design Course **Digital Representation Technique**

Transforming Tangible Art into a Digital Platform by Neha Alice Kerketta, Vajra, Pranisha and Chamandeep IDC, IIT Bombay

**Source: [https://www.dsource.in/course/digital](https://www.dsource.in/course/digital-representation-technique/concept-exploration/animal-study)[representation-technique/concept-exploration/](https://www.dsource.in/course/digital-representation-technique/concept-exploration/animal-study) [animal-study](https://www.dsource.in/course/digital-representation-technique/concept-exploration/animal-study)**

- [8. Video](#page-32-0)
- [9. Contact Details](#page-33-0)

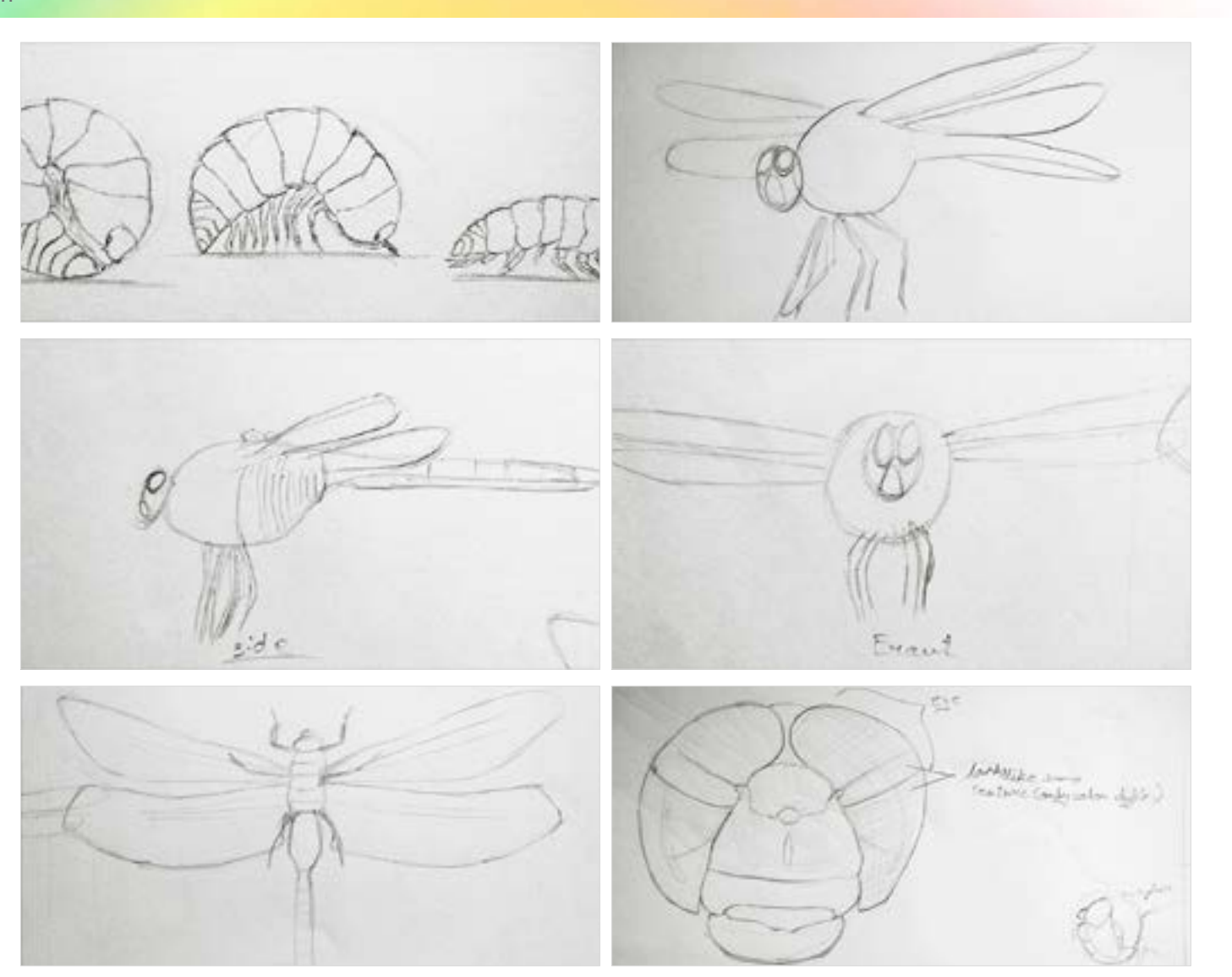

Digital Learning Environment for Design - www.dsource.in

### Design Course **Digital Representation Technique**

Transforming Tangible Art into a Digital Platform by Neha Alice Kerketta, Vajra, Pranisha and Chamandeep IDC, IIT Bombay

**Source: [https://www.dsource.in/course/digital](https://www.dsource.in/course/digital-representation-technique/concept-exploration/animal-study)[representation-technique/concept-exploration/](https://www.dsource.in/course/digital-representation-technique/concept-exploration/animal-study) [animal-study](https://www.dsource.in/course/digital-representation-technique/concept-exploration/animal-study)**

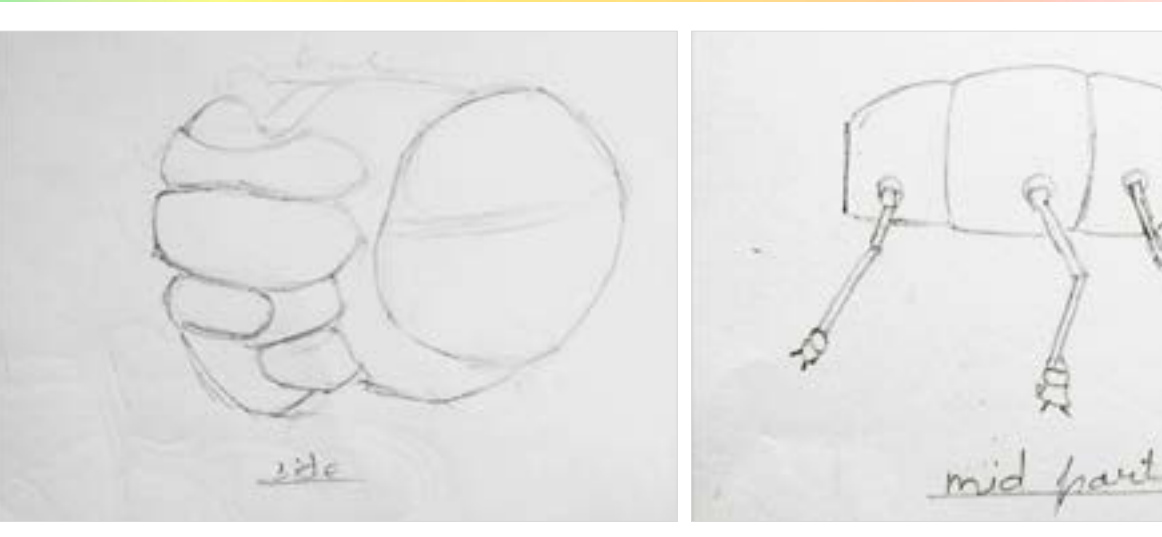

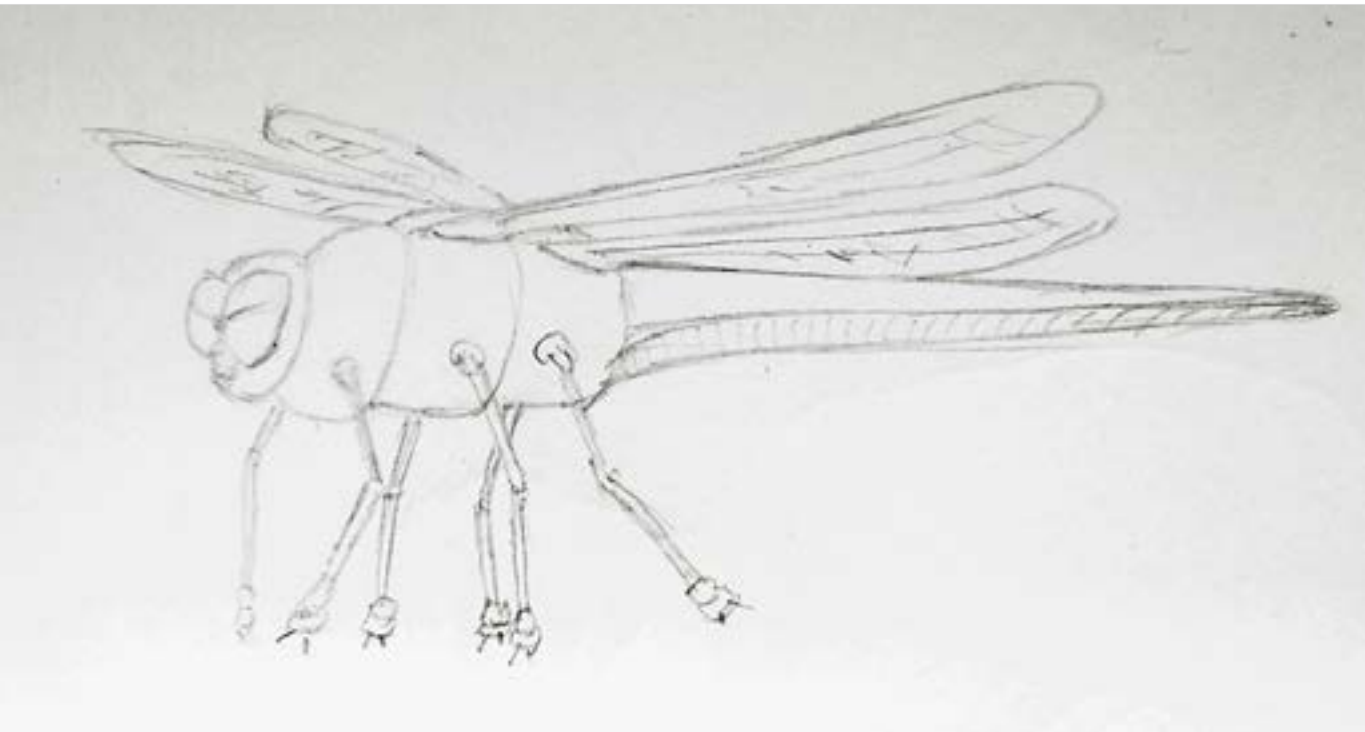

<span id="page-9-0"></span>Digital Learning Environment for Design - www.dsource.in

#### Design Course **Digital Representation Technique**

Transforming Tangible Art into a Digital Platform by Neha Alice Kerketta, Vajra, Pranisha and Chamandeep IDC, IIT Bombay

**Source: [https://www.dsource.in/course/digital](https://www.dsource.in/course/digital-representation-technique/concept-exploration/machine-study)[representation-technique/concept-exploration/](https://www.dsource.in/course/digital-representation-technique/concept-exploration/machine-study) [machine-study](https://www.dsource.in/course/digital-representation-technique/concept-exploration/machine-study)**

[1. Introduction](#page-1-0) [2. Concept Exploration](#page-2-0) [2a. Animal Study](#page-3-0) 2b. Machine Study [3. Final Hybrid](#page-16-0) [4. Transfer to Digital](#page-21-0) [5. Digital Rendering \(On photoshop\)](#page-22-0) [6. Digital Animation \(On After Effects\)](#page-27-0) [7. Exporting Final Output](#page-29-0)

[8. Video](#page-32-0)

[9. Contact Details](#page-33-0)

### **Machine Study**

**a. Micro and macro** - For this, all parts of the machine need to be studied in detail. From the smallest functioning unit to the biggest.

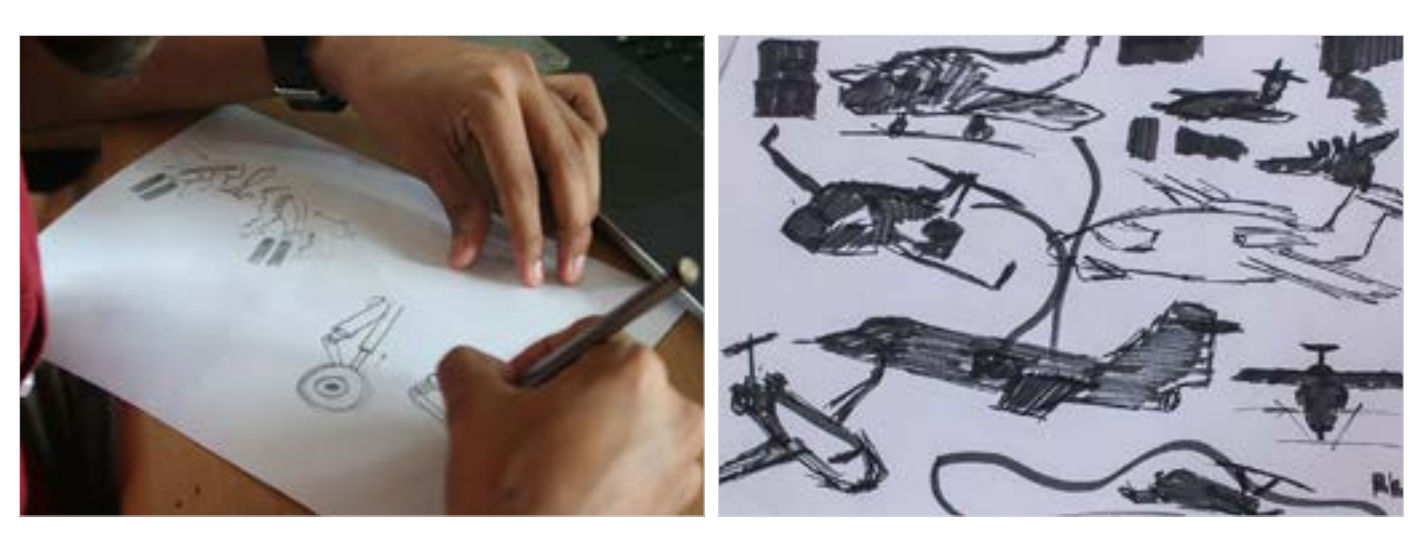

**b. Functionality** - Study the function of each part and how they add to the overall features.

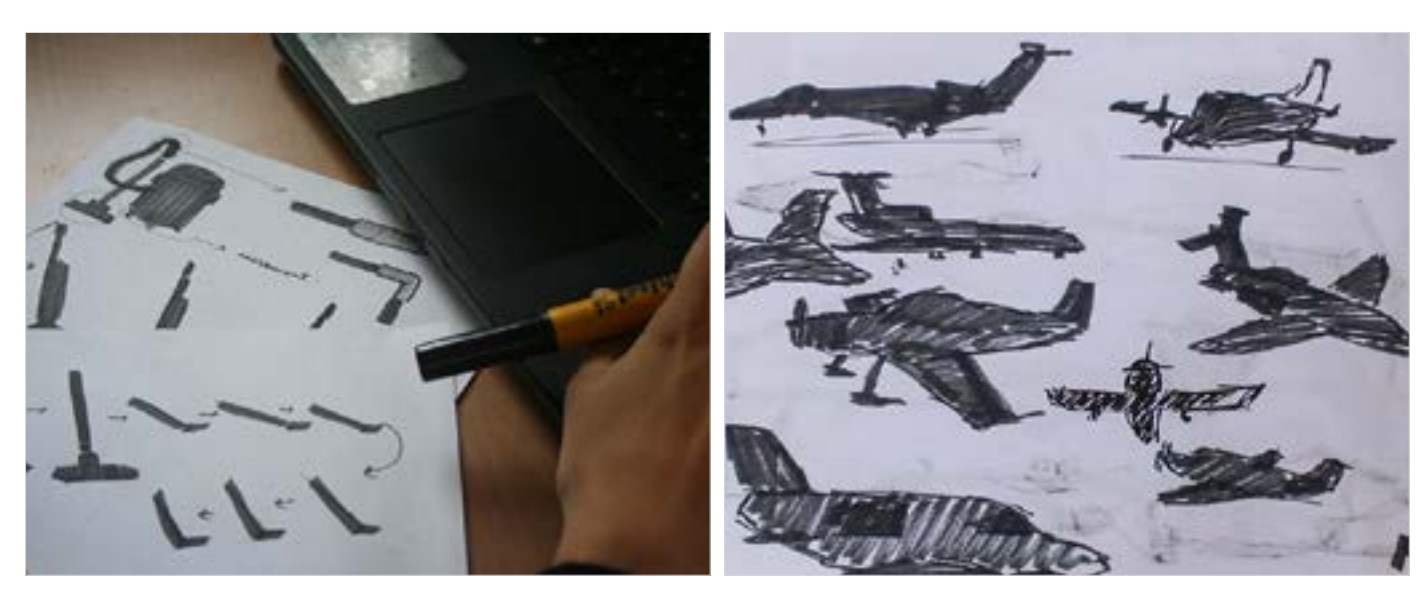

Digital Learning Environment for Design - www.dsource.in

#### Design Course **Digital Representation Technique**

Transforming Tangible Art into a Digital Platform by Neha Alice Kerketta, Vajra, Pranisha and Chamandeep IDC, IIT Bombay

**Source: [https://www.dsource.in/course/digital](https://www.dsource.in/course/digital-representation-technique/concept-exploration/machine-study)[representation-technique/concept-exploration/](https://www.dsource.in/course/digital-representation-technique/concept-exploration/machine-study) [machine-study](https://www.dsource.in/course/digital-representation-technique/concept-exploration/machine-study)**

[1. Introduction](#page-1-0) [2. Concept Exploration](#page-2-0) [2a. Animal Study](#page-3-0) 2b. Machine Study [3. Final Hybrid](#page-16-0) [4. Transfer to Digital](#page-21-0) [5. Digital Rendering \(On photoshop\)](#page-22-0) [6. Digital Animation \(On After Effects\)](#page-27-0) [7. Exporting Final Output](#page-29-0) [8. Video](#page-32-0) [9. Contact Details](#page-33-0)

**c. Form** - Study in detail the shape of various parts to understand semantic representation.

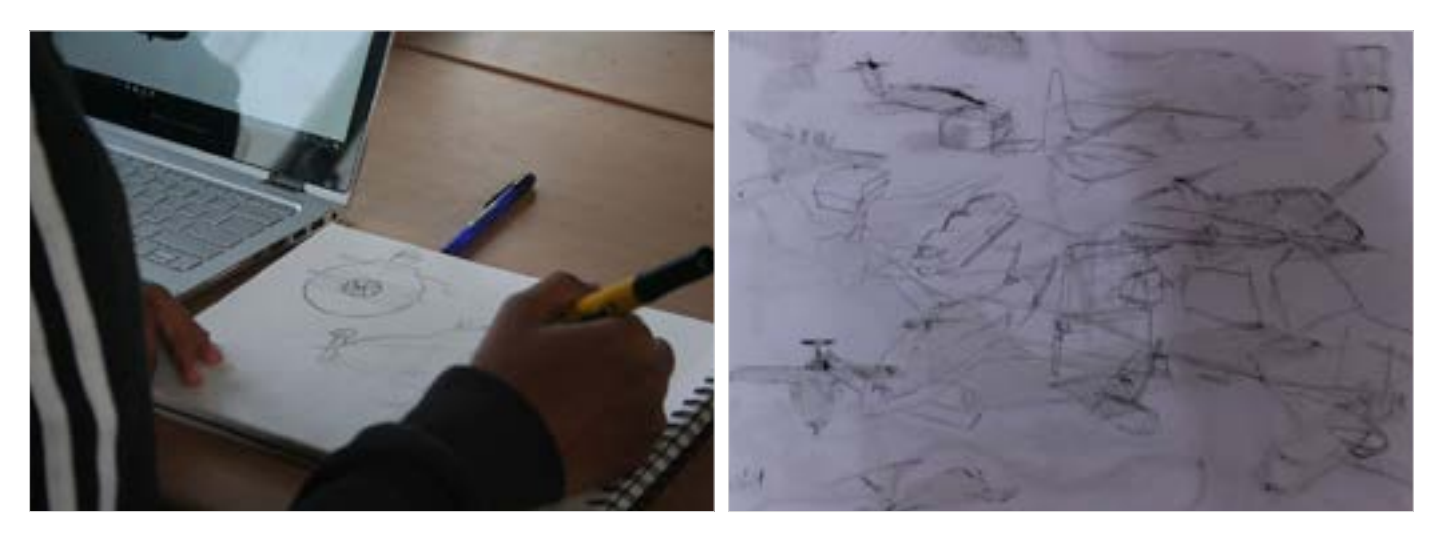

**d. Mechanics** - Understand the technical workings of the machine along with its peculiar characteristics.

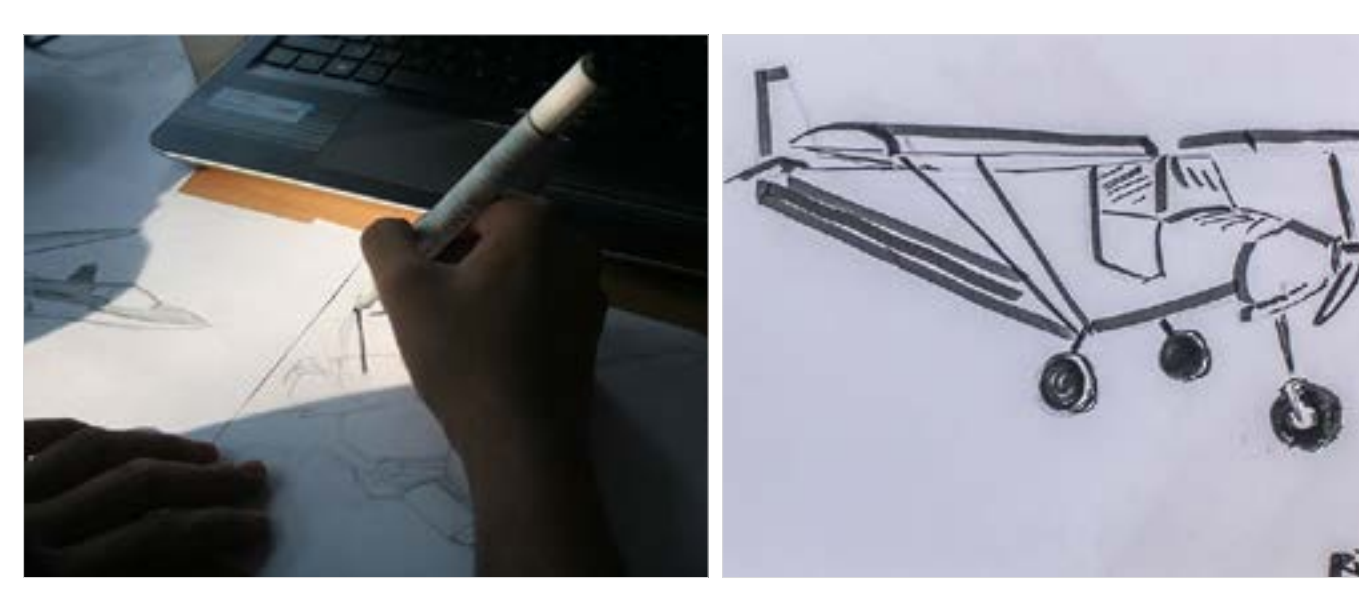

Digital Learning Environment for Design - www.dsource.in

#### Design Course **Digital Representation Technique**

Transforming Tangible Art into a Digital Platform by Neha Alice Kerketta, Vajra, Pranisha and Chamandeep IDC, IIT Bombay

**Source: [https://www.dsource.in/course/digital](https://www.dsource.in/course/digital-representation-technique/concept-exploration/machine-study)[representation-technique/concept-exploration/](https://www.dsource.in/course/digital-representation-technique/concept-exploration/machine-study) [machine-study](https://www.dsource.in/course/digital-representation-technique/concept-exploration/machine-study)**

- [1. Introduction](#page-1-0) [2. Concept Exploration](#page-2-0) [2a. Animal Study](#page-3-0) 2b. Machine Study [3. Final Hybrid](#page-16-0) [4. Transfer to Digital](#page-21-0) [5. Digital Rendering \(On photoshop\)](#page-22-0) [6. Digital Animation \(On After Effects\)](#page-27-0) [7. Exporting Final Output](#page-29-0) [8. Video](#page-32-0)
- [9. Contact Details](#page-33-0)

**e. Simplification** - Understand the machine in a simplified form by blocking its silhouette to see the sum total of all parts.

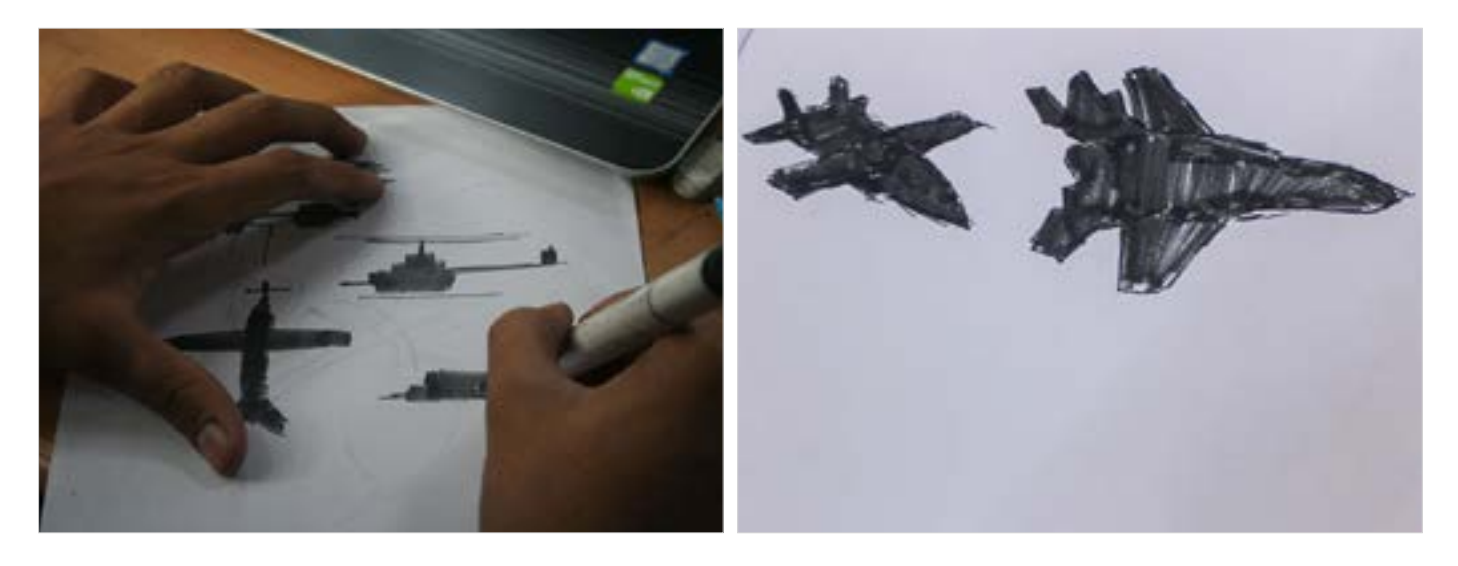

More Examples:

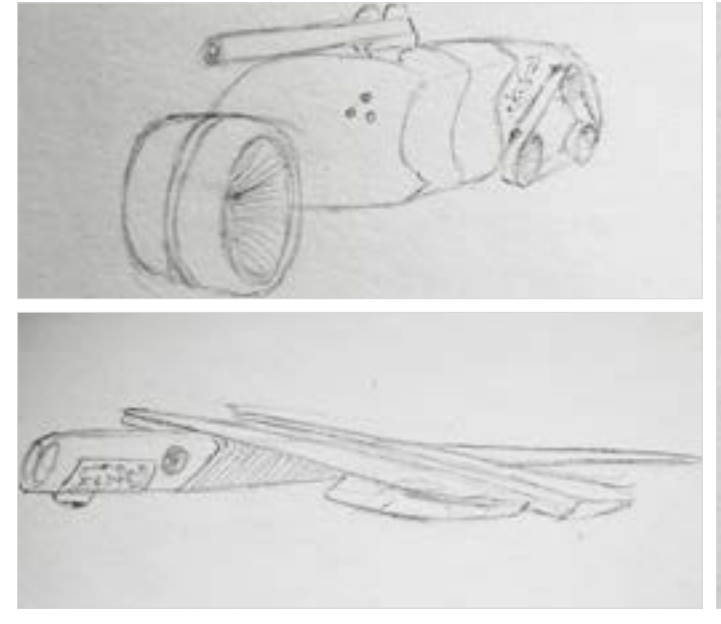

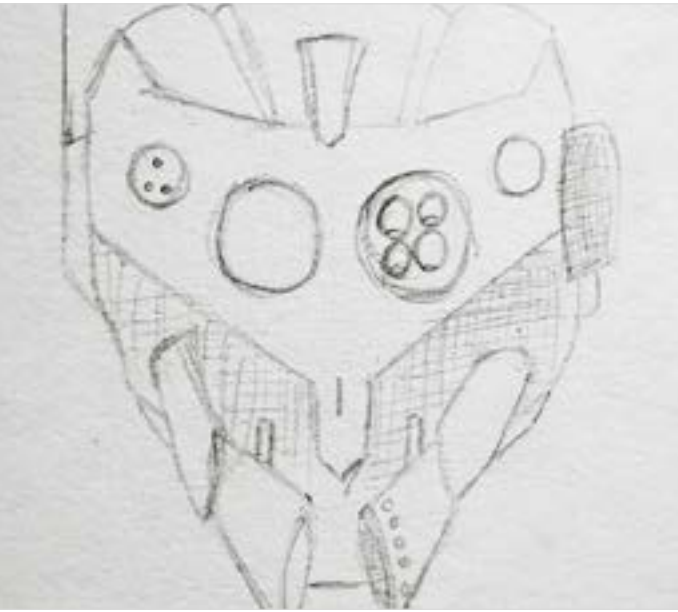

Digital Learning Environment for Design - www.dsource.in

#### Design Course **Digital Representation Technique**

Transforming Tangible Art into a Digital Platform by Neha Alice Kerketta, Vajra, Pranisha and Chamandeep IDC, IIT Bombay

**Source: [https://www.dsource.in/course/digital](https://www.dsource.in/course/digital-representation-technique/concept-exploration/machine-study)[representation-technique/concept-exploration/](https://www.dsource.in/course/digital-representation-technique/concept-exploration/machine-study) [machine-study](https://www.dsource.in/course/digital-representation-technique/concept-exploration/machine-study)**

[1. Introduction](#page-1-0) [2. Concept Exploration](#page-2-0) [2a. Animal Study](#page-3-0) 2b. Machine Study [3. Final Hybrid](#page-16-0) [4. Transfer to Digital](#page-21-0) [5. Digital Rendering \(On photoshop\)](#page-22-0)

- [6. Digital Animation \(On After Effects\)](#page-27-0)
- [7. Exporting Final Output](#page-29-0)
- [8. Video](#page-32-0)
- [9. Contact Details](#page-33-0)

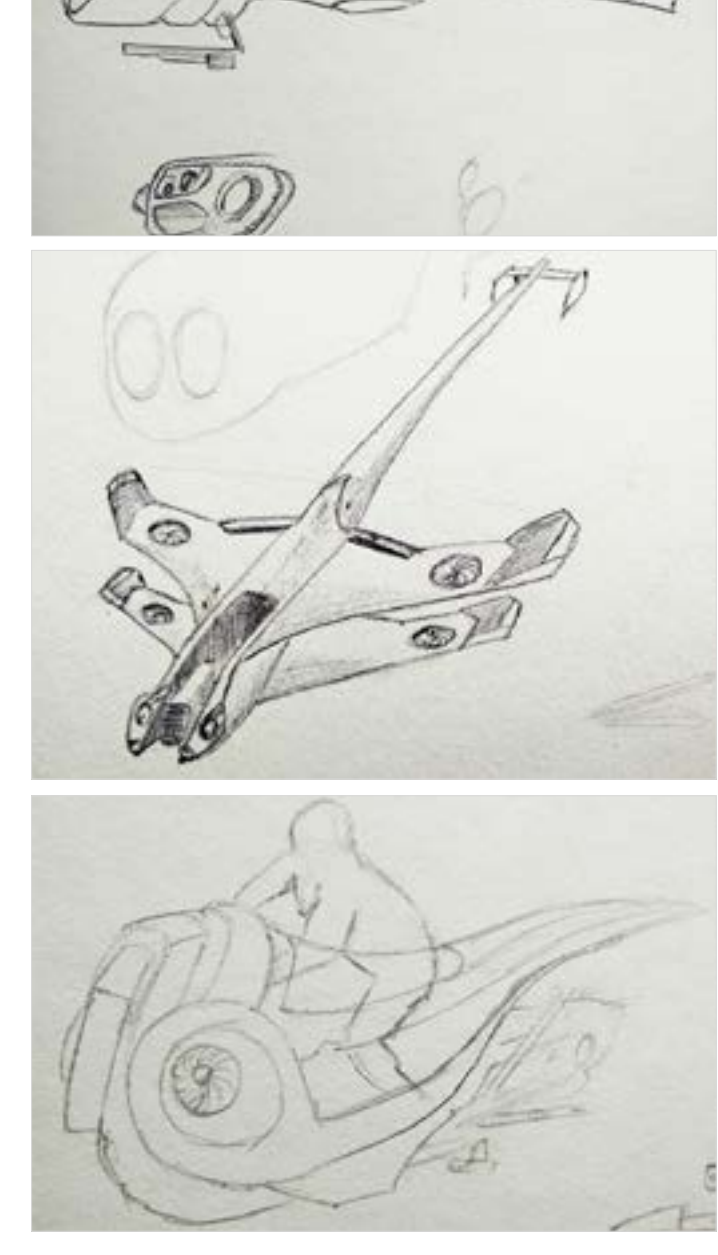

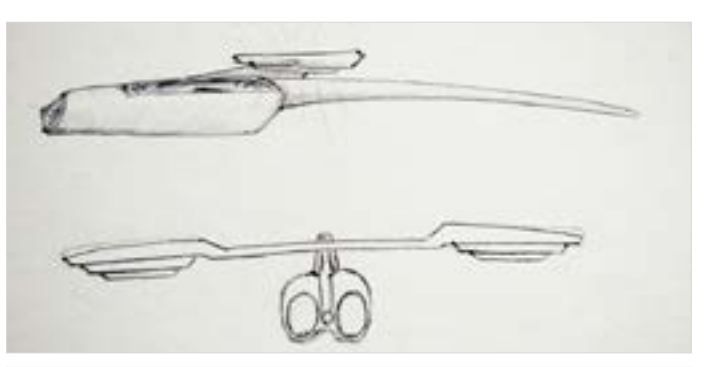

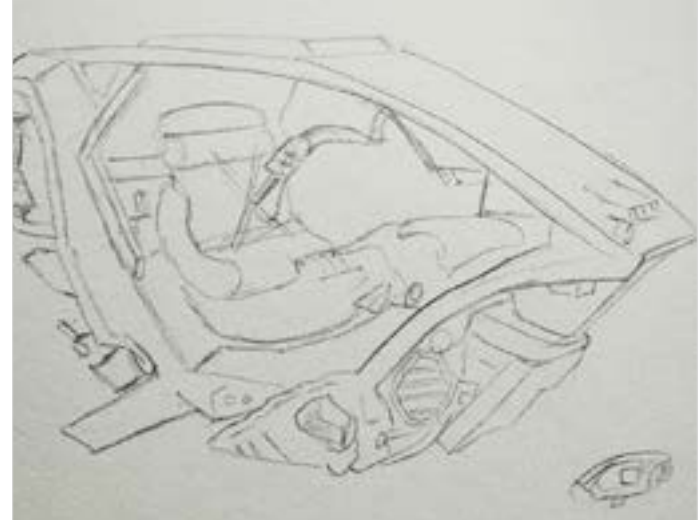

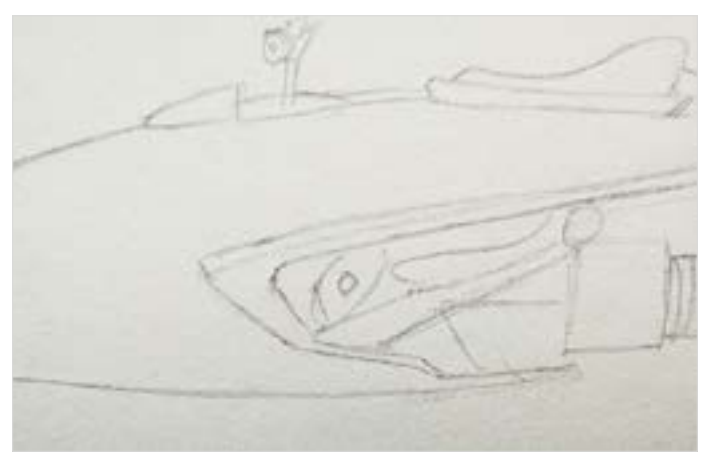

Digital Learning Environment for Design - www.dsource.in

### Design Course **Digital Representation Technique**

Transforming Tangible Art into a Digital Platform by Neha Alice Kerketta, Vajra, Pranisha and Chamandeep IDC, IIT Bombay

**Source: [https://www.dsource.in/course/digital](https://www.dsource.in/course/digital-representation-technique/concept-exploration/machine-study)[representation-technique/concept-exploration/](https://www.dsource.in/course/digital-representation-technique/concept-exploration/machine-study) [machine-study](https://www.dsource.in/course/digital-representation-technique/concept-exploration/machine-study)**

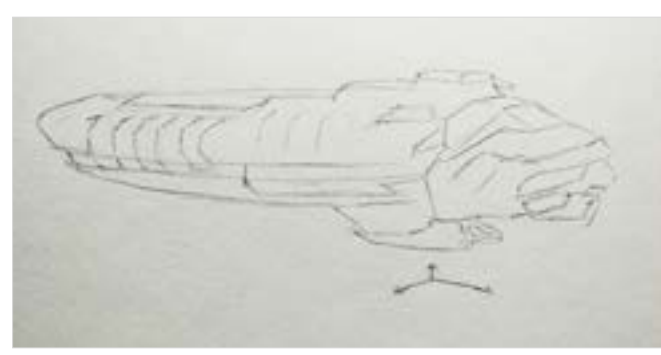

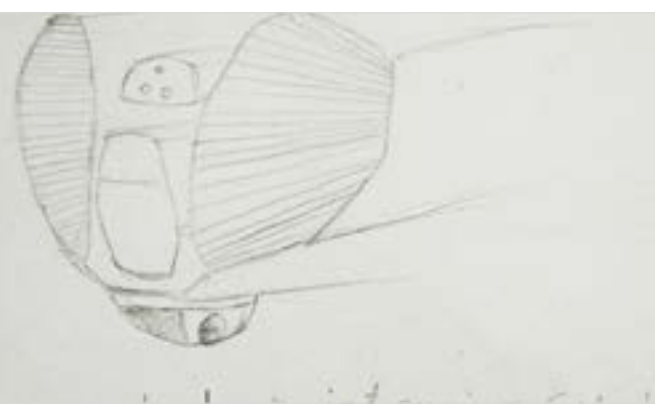

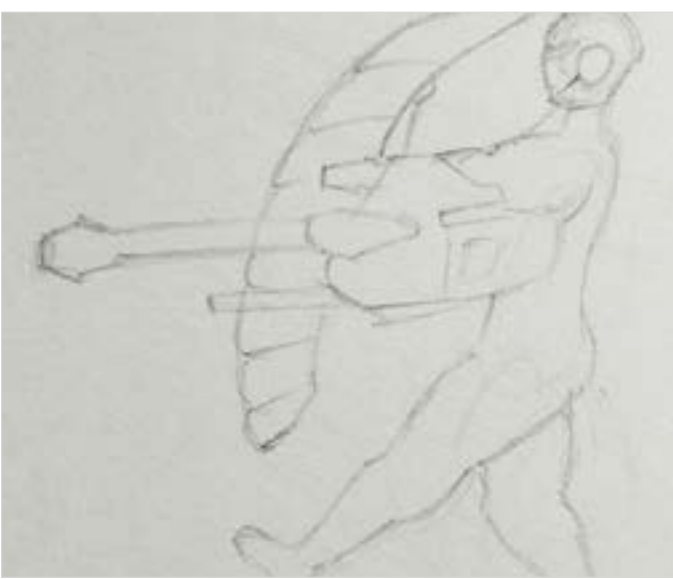

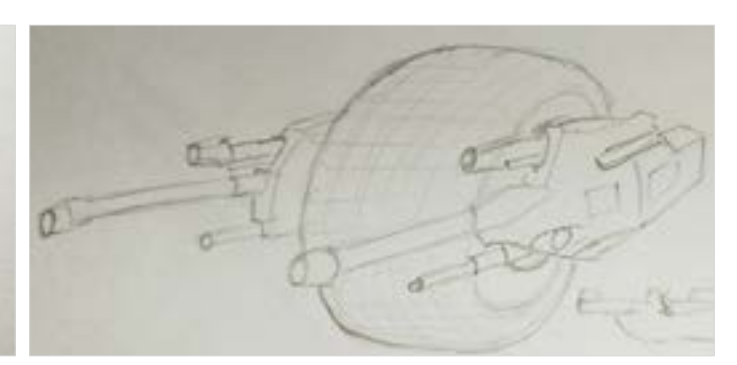

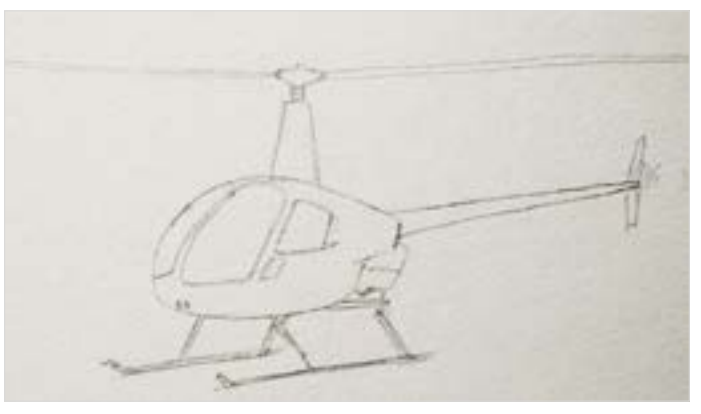

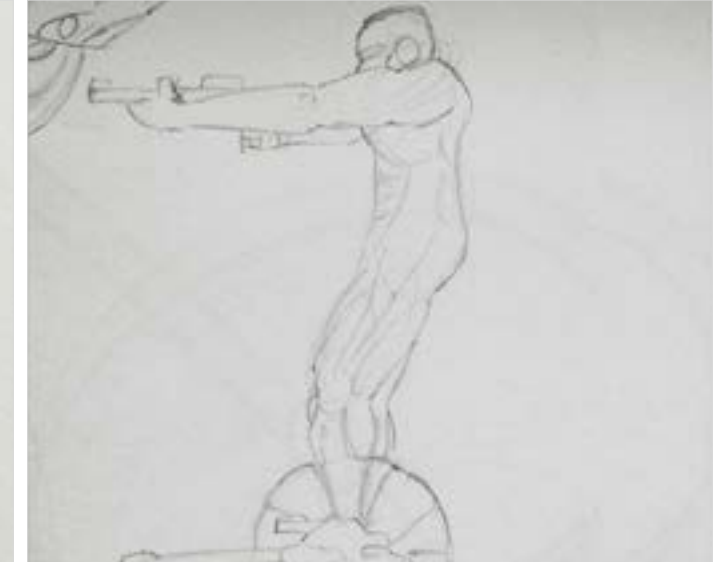

Digital Learning Environment for Design - www.dsource.in

### Design Course **Digital Representation Technique**

Transforming Tangible Art into a Digital Platform by Neha Alice Kerketta, Vajra, Pranisha and Chamandeep IDC, IIT Bombay

**Source: [https://www.dsource.in/course/digital](https://www.dsource.in/course/digital-representation-technique/concept-exploration/machine-study)[representation-technique/concept-exploration/](https://www.dsource.in/course/digital-representation-technique/concept-exploration/machine-study) [machine-study](https://www.dsource.in/course/digital-representation-technique/concept-exploration/machine-study)**

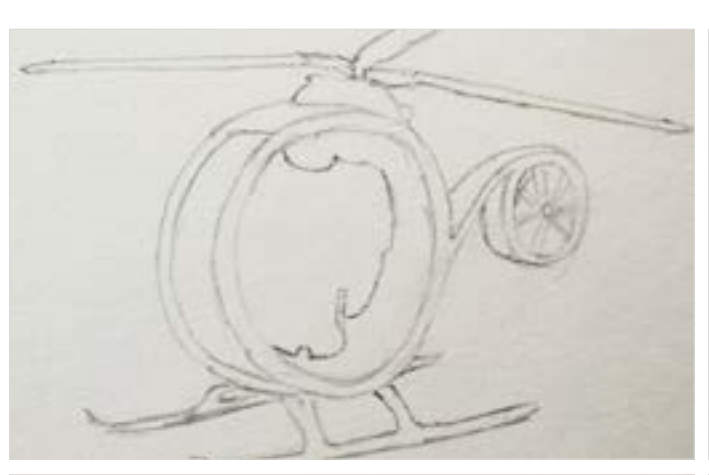

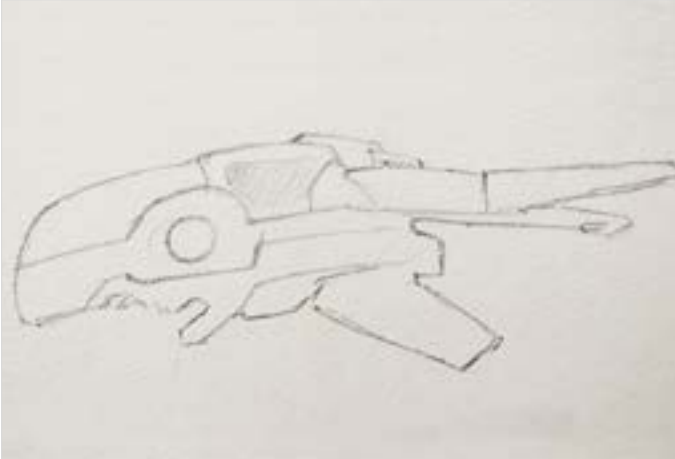

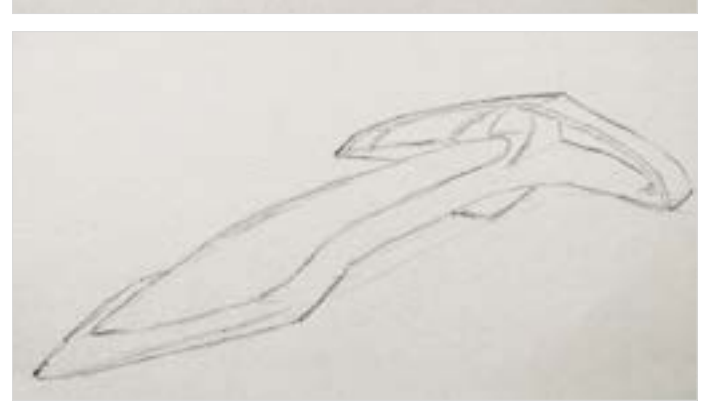

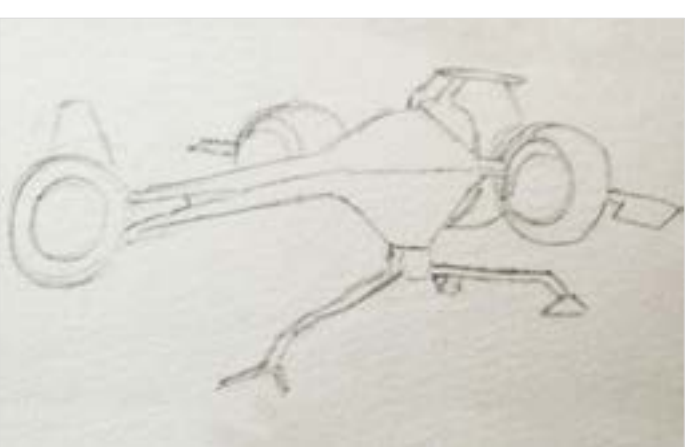

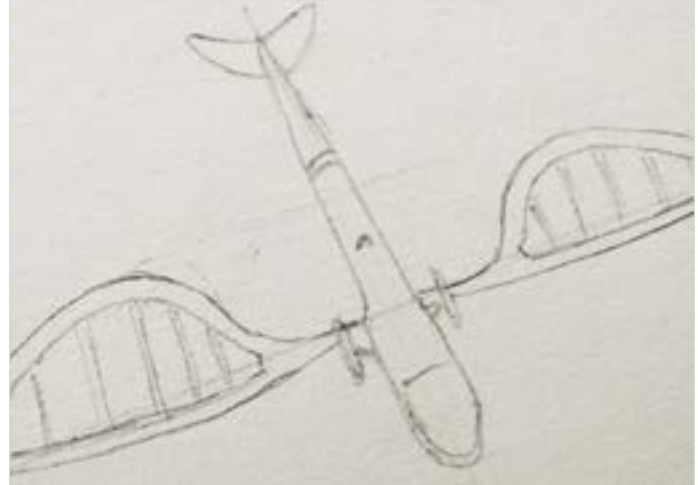

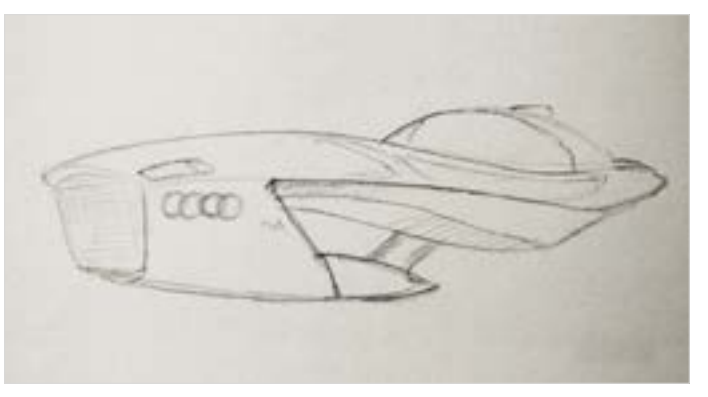

Digital Learning Environment for Design - www.dsource.in

### Design Course **Digital Representation Technique**

Transforming Tangible Art into a Digital Platform by Neha Alice Kerketta, Vajra, Pranisha and Chamandeep IDC, IIT Bombay

**Source: [https://www.dsource.in/course/digital](https://www.dsource.in/course/digital-representation-technique/concept-exploration/machine-study)[representation-technique/concept-exploration/](https://www.dsource.in/course/digital-representation-technique/concept-exploration/machine-study) [machine-study](https://www.dsource.in/course/digital-representation-technique/concept-exploration/machine-study)**

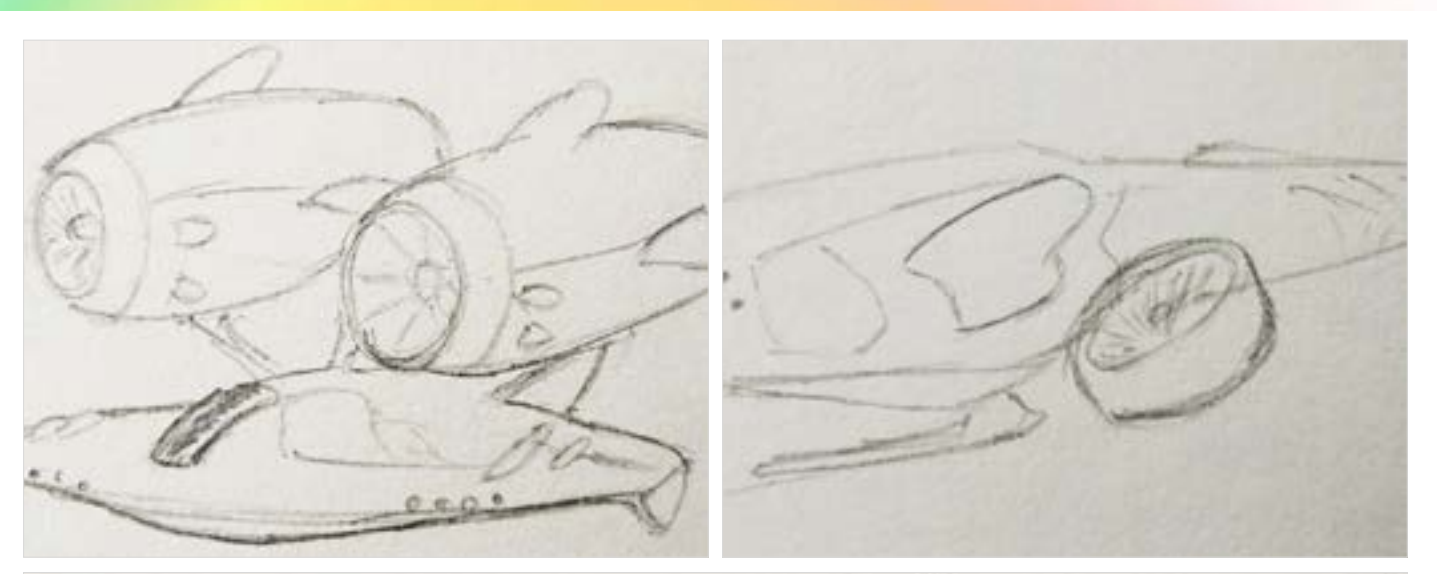

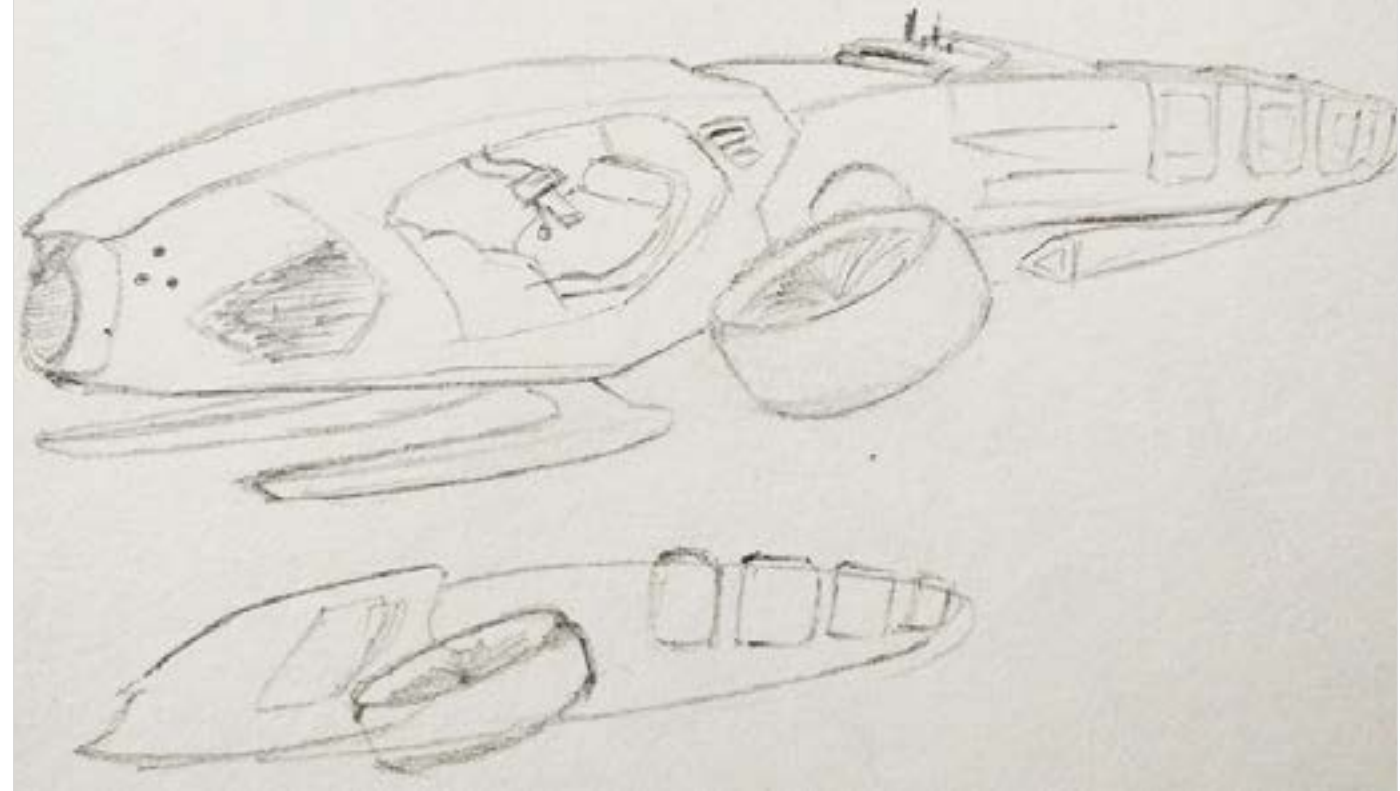

<span id="page-16-0"></span>Digital Learning Environment for Design - www.dsource.in

#### Design Course **Digital Representation Technique**

Transforming Tangible Art into a Digital Platform by Neha Alice Kerketta, Vajra, Pranisha and Chamandeep IDC, IIT Bombay

**Source: [https://www.dsource.in/course/digital](https://www.dsource.in/course/digital-representation-technique/final-hybrid)[representation-technique/final-hybrid](https://www.dsource.in/course/digital-representation-technique/final-hybrid)**

[1. Introduction](#page-1-0) [2. Concept Exploration](#page-2-0) 3. Final Hybrid [4. Transfer to Digital](#page-21-0) [5. Digital Rendering \(On photoshop\)](#page-22-0) [6. Digital Animation \(On After Effects\)](#page-27-0) [7. Exporting Final Output](#page-29-0) [8. Video](#page-32-0) [9. Contact Details](#page-33-0)

### **Final Hybrid**

In order to create the final hybrid creature we Identify the common form

a. Blending the body mechanics b. Identifying macro movements

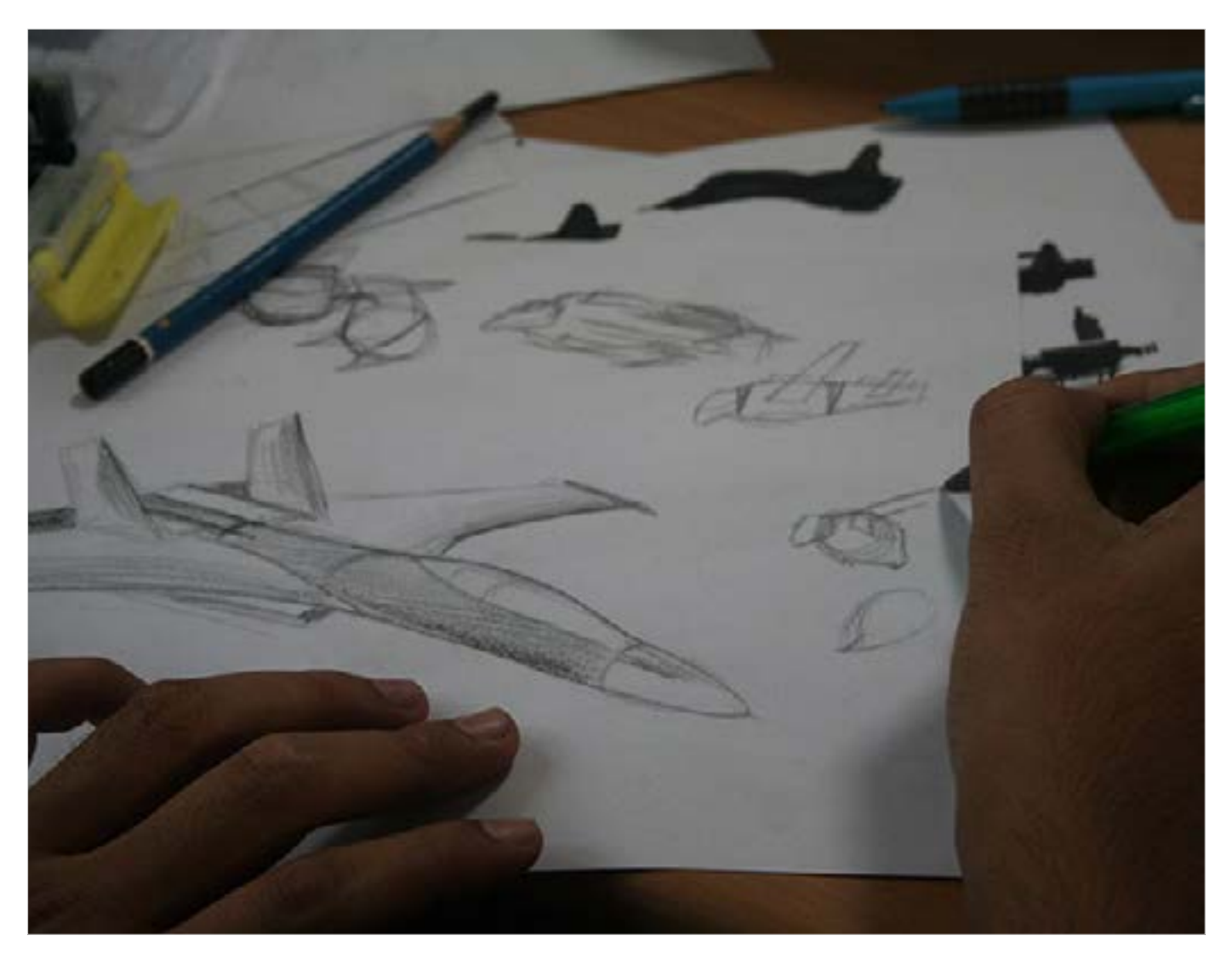

Digital Learning Environment for Design - www.dsource.in

#### Design Course **Digital Representation Technique**

Transforming Tangible Art into a Digital Platform by Neha Alice Kerketta, Vajra, Pranisha and Chamandeep IDC, IIT Bombay

**Source: [https://www.dsource.in/course/digital](https://www.dsource.in/course/digital-representation-technique/final-hybrid)[representation-technique/final-hybrid](https://www.dsource.in/course/digital-representation-technique/final-hybrid)**

[1. Introduction](#page-1-0) [2. Concept Exploration](#page-2-0) 3. Final Hybrid [4. Transfer to Digital](#page-21-0) [5. Digital Rendering \(On photoshop\)](#page-22-0) [6. Digital Animation \(On After Effects\)](#page-27-0) [7. Exporting Final Output](#page-29-0) [8. Video](#page-32-0) [9. Contact Details](#page-33-0)

c. Balancing the visual form d. Composing the final character

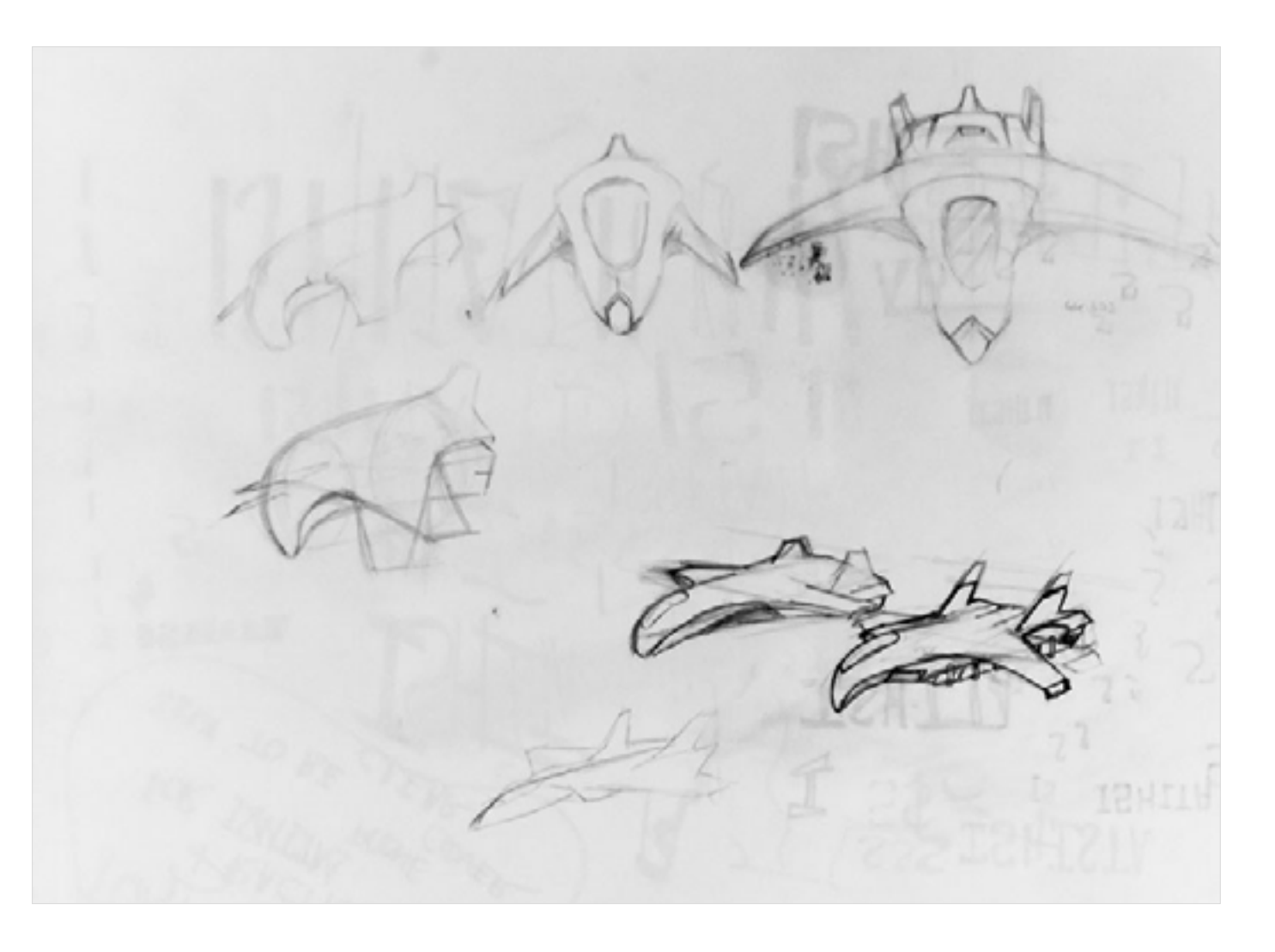

Digital Learning Environment for Design - www.dsource.in

#### Design Course **Digital Representation Technique**

Transforming Tangible Art into a Digital Platform by Neha Alice Kerketta, Vajra, Pranisha and Chamandeep IDC, IIT Bombay

**Source: [https://www.dsource.in/course/digital](https://www.dsource.in/course/digital-representation-technique/final-hybrid)[representation-technique/final-hybrid](https://www.dsource.in/course/digital-representation-technique/final-hybrid)**

[1. Introduction](#page-1-0) [2. Concept Exploration](#page-2-0)

3. Final Hybrid

[4. Transfer to Digital](#page-21-0)

[5. Digital Rendering \(On photoshop\)](#page-22-0)

[6. Digital Animation \(On After Effects\)](#page-27-0)

- [7. Exporting Final Output](#page-29-0)
- [8. Video](#page-32-0)
- [9. Contact Details](#page-33-0)

More Examples:

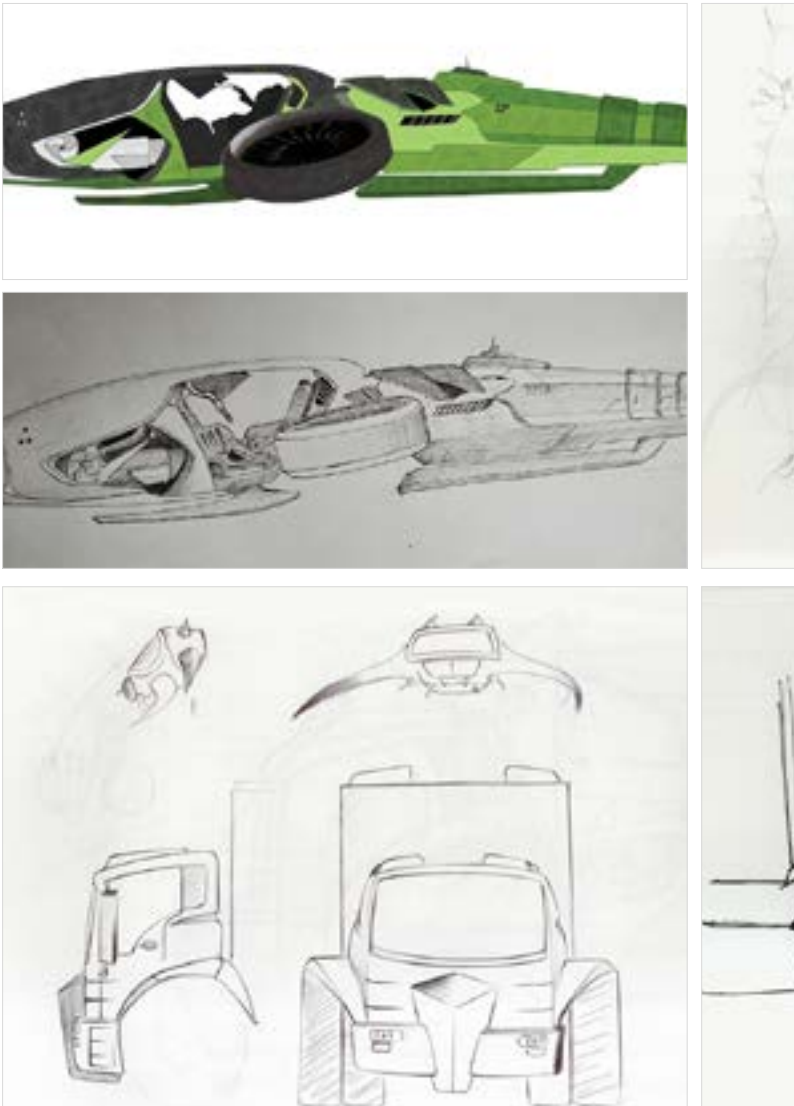

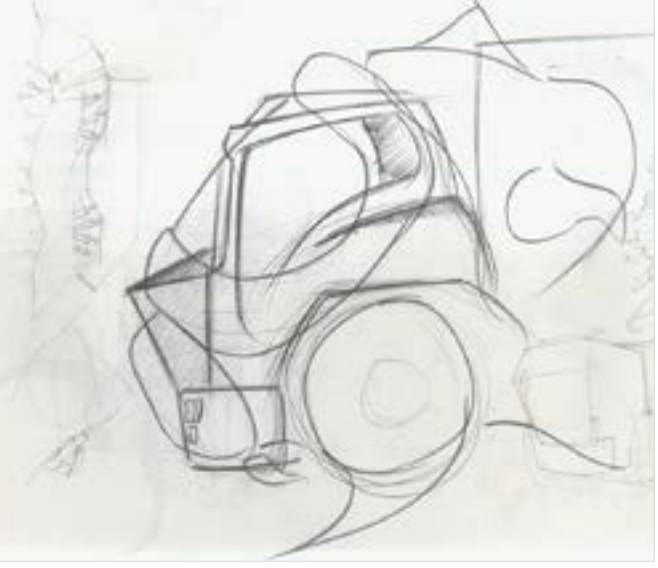

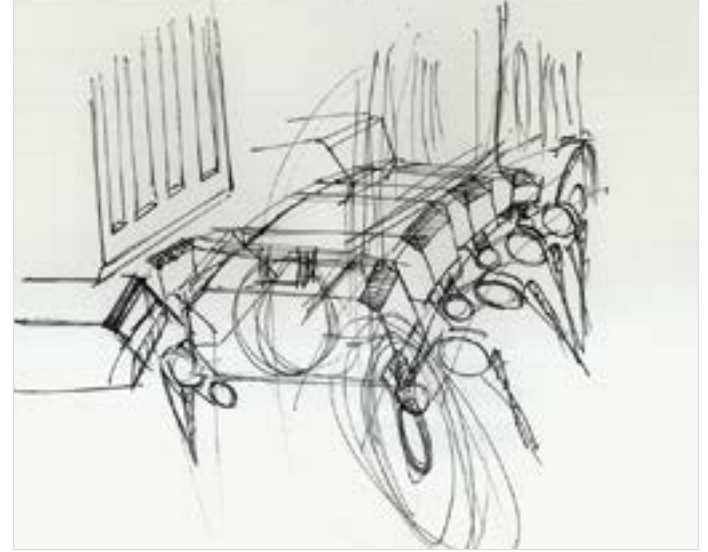

Digital Learning Environment for Design - www.dsource.in

#### Design Course **Digital Representation Technique**

Transforming Tangible Art into a Digital Platform by Neha Alice Kerketta, Vajra, Pranisha and Chamandeep IDC, IIT Bombay

**Source: [https://www.dsource.in/course/digital](https://www.dsource.in/course/digital-representation-technique/final-hybrid)[representation-technique/final-hybrid](https://www.dsource.in/course/digital-representation-technique/final-hybrid)**

[1. Introduction](#page-1-0) [2. Concept Exploration](#page-2-0)

3. Final Hybrid

[4. Transfer to Digital](#page-21-0)

[5. Digital Rendering \(On photoshop\)](#page-22-0)

[6. Digital Animation \(On After Effects\)](#page-27-0)

- [7. Exporting Final Output](#page-29-0)
- [8. Video](#page-32-0)
- [9. Contact Details](#page-33-0)

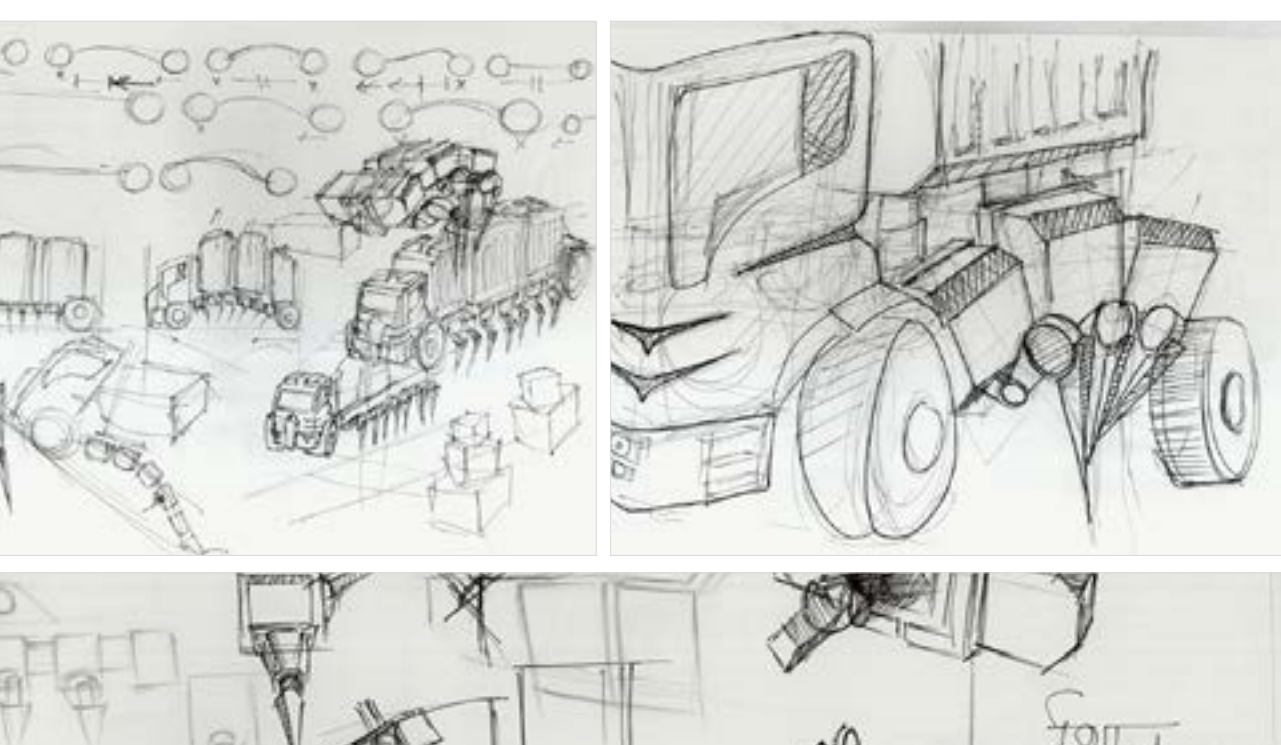

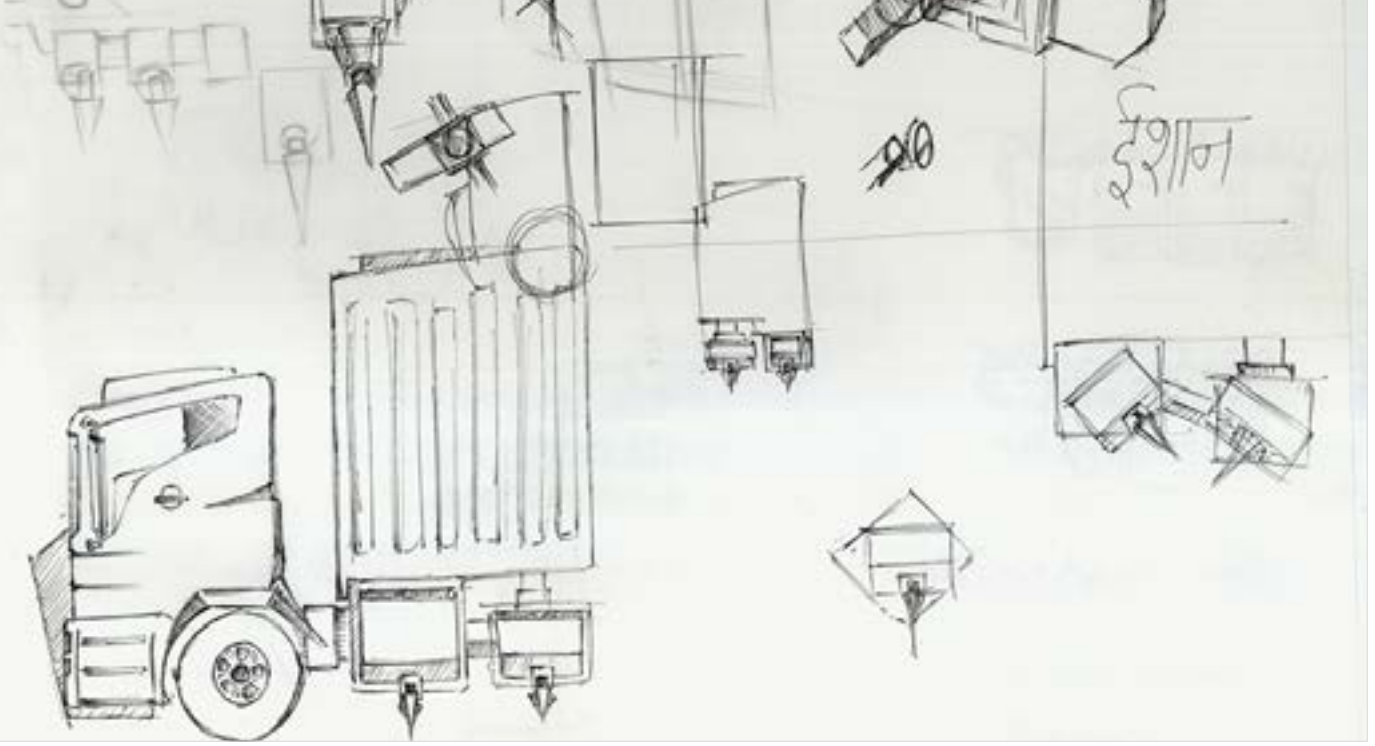

Digital Learning Environment for Design - www.dsource.in

#### Design Course **Digital Representation Technique**

Transforming Tangible Art into a Digital Platform by Neha Alice Kerketta, Vajra, Pranisha and Chamandeep IDC, IIT Bombay

**Source: [https://www.dsource.in/course/digital](https://www.dsource.in/course/digital-representation-technique/final-hybrid)[representation-technique/final-hybrid](https://www.dsource.in/course/digital-representation-technique/final-hybrid)**

[1. Introduction](#page-1-0)

- [2. Concept Exploration](#page-2-0)
- 3. Final Hybrid
- [4. Transfer to Digital](#page-21-0)
- [5. Digital Rendering \(On photoshop\)](#page-22-0)
- [6. Digital Animation \(On After Effects\)](#page-27-0)
- [7. Exporting Final Output](#page-29-0)
- [8. Video](#page-32-0)
- [9. Contact Details](#page-33-0)

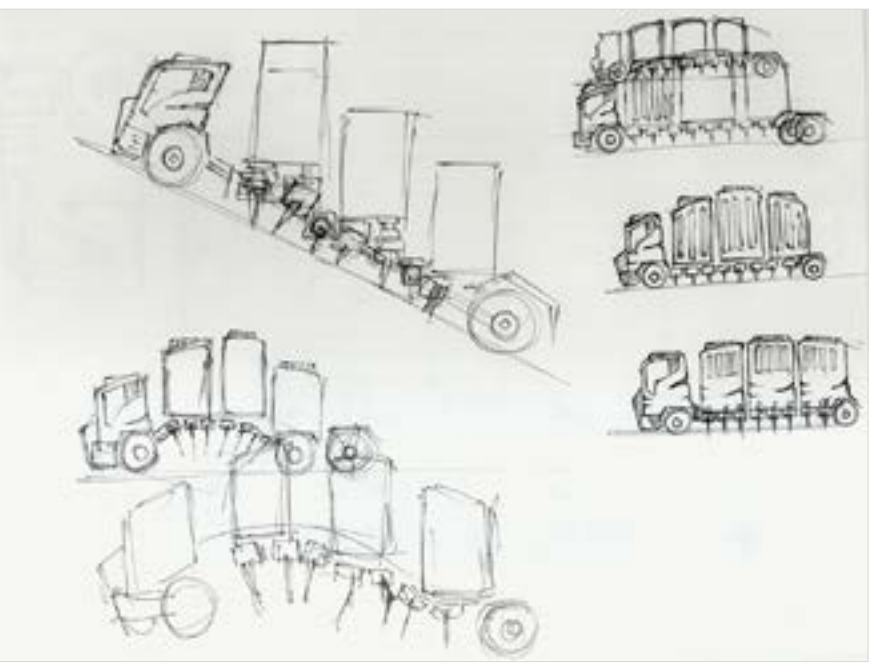

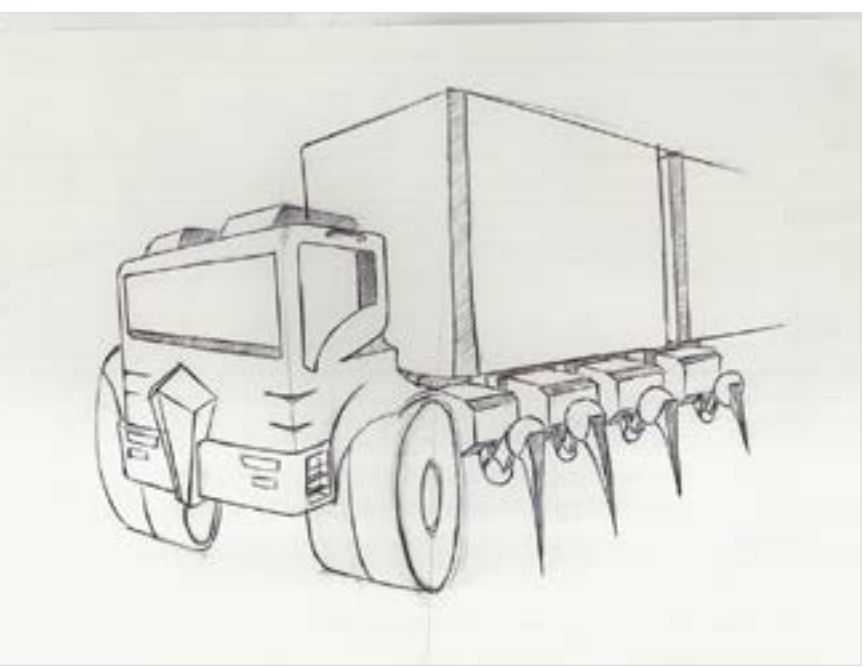

#### <span id="page-21-0"></span>Design Course **Digital Representation Technique**

Transforming Tangible Art into a Digital Platform by Neha Alice Kerketta, Vajra, Pranisha and Chamandeep IDC, IIT Bombay

**Source: [https://www.dsource.in/course/digital](https://www.dsource.in/course/digital-representation-technique/transfer-digital)[representation-technique/transfer-digital](https://www.dsource.in/course/digital-representation-technique/transfer-digital)**

[1. Introduction](#page-1-0) [2. Concept Exploration](#page-2-0) [3. Final Hybrid](#page-16-0) 4. Transfer to Digital [5. Digital Rendering \(On photoshop\)](#page-22-0) [6. Digital Animation \(On After Effects\)](#page-27-0) [7. Exporting Final Output](#page-29-0) [8. Video](#page-32-0) [9. Contact Details](#page-33-0)

### **Transfer to Digital**

We can now scan this image on a high resolution to make sure all the details of our drawing are intact. We can then open this JPEG scanned image on Photoshop and start working on it.

Scanned Image:

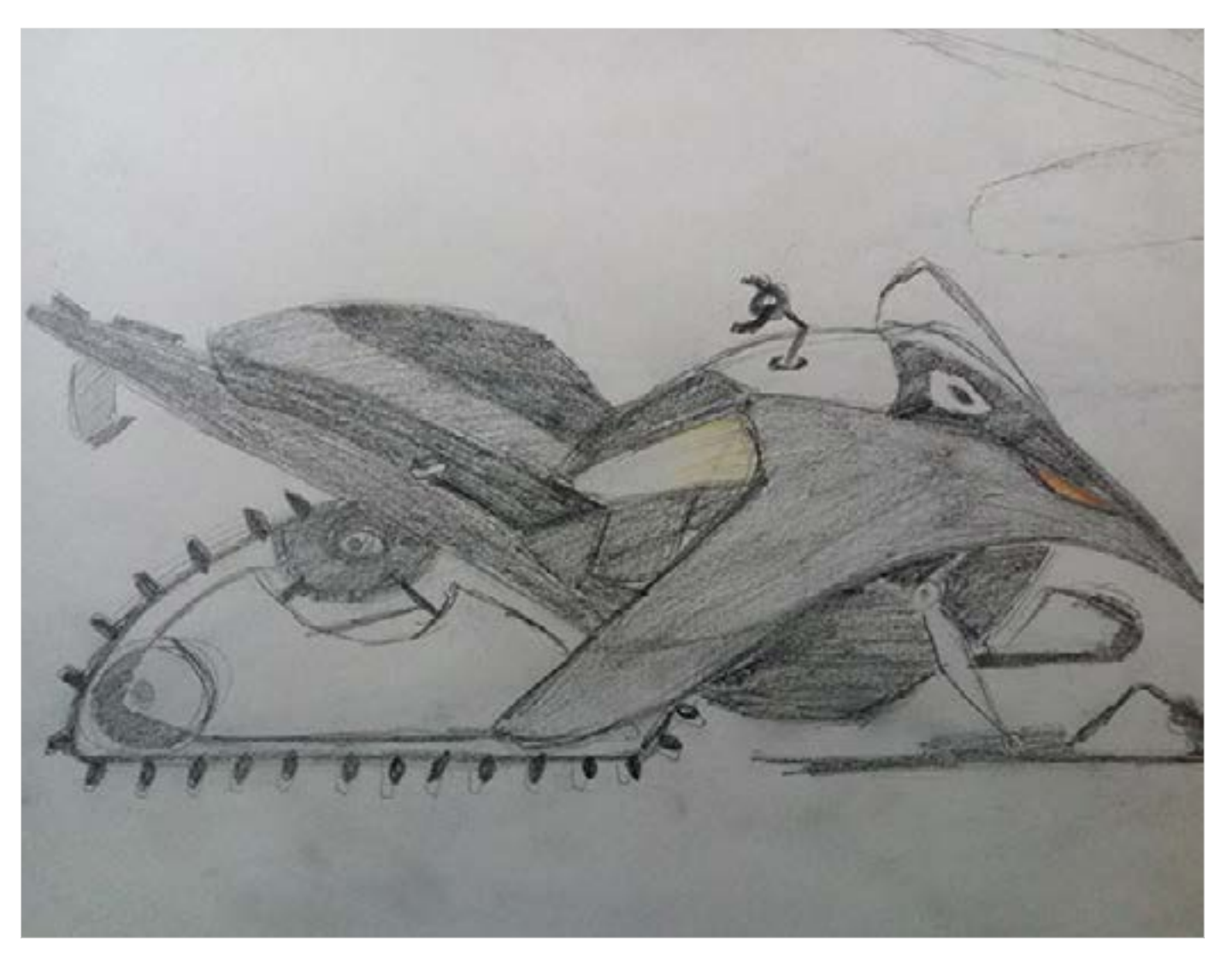

<span id="page-22-0"></span>Digital Learning Environment for Design - www.dsource.in

#### Design Course **Digital Representation Technique**

Transforming Tangible Art into a Digital Platform by Neha Alice Kerketta, Vajra, Pranisha and Chamandeep IDC, IIT Bombay

**Source: [https://www.dsource.in/course/digital](https://www.dsource.in/course/digital-representation-technique/digital-rendering-photoshop)[representation-technique/digital-rendering](https://www.dsource.in/course/digital-representation-technique/digital-rendering-photoshop)[photoshop](https://www.dsource.in/course/digital-representation-technique/digital-rendering-photoshop)**

[1. Introduction](#page-1-0) [2. Concept Exploration](#page-2-0) [3. Final Hybrid](#page-16-0) [4. Transfer to Digital](#page-21-0) 5. Digital Rendering (On photoshop) [6. Digital Animation \(On After Effects\)](#page-27-0) [7. Exporting Final Output](#page-29-0) [8. Video](#page-32-0) [9. Contact Details](#page-33-0)

### **Digital Rendering (On photoshop)**

While digitally rendering the image keep in mind the following:

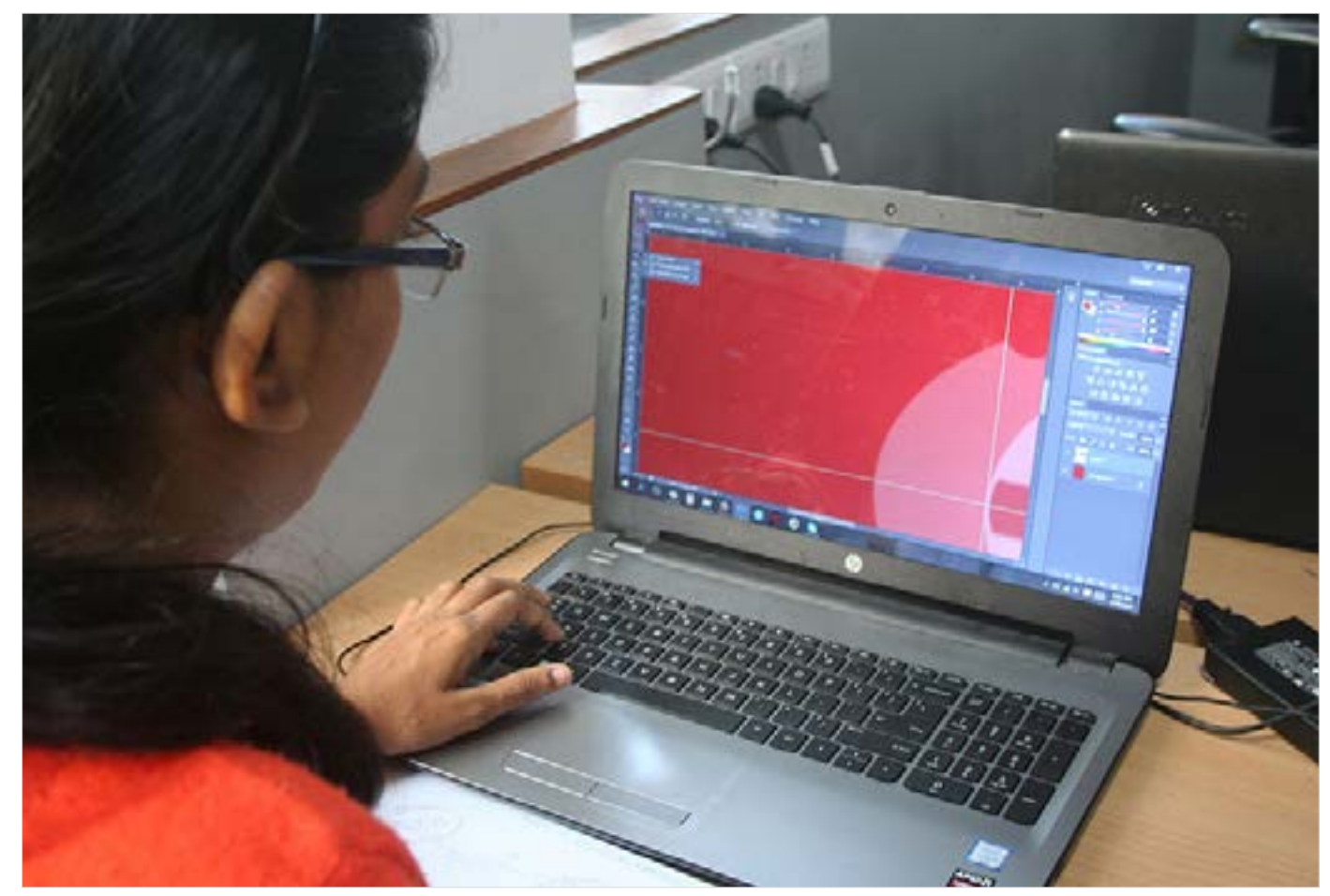

**a. Colour:** The colour of the creature fused with that of the machine.

Digital Learning Environment for Design - www.dsource.in

#### Design Course **Digital Representation Technique**

Transforming Tangible Art into a Digital Platform by Neha Alice Kerketta, Vajra, Pranisha and Chamandeep IDC, IIT Bombay

**Source: [https://www.dsource.in/course/digital](https://www.dsource.in/course/digital-representation-technique/digital-rendering-photoshop)[representation-technique/digital-rendering](https://www.dsource.in/course/digital-representation-technique/digital-rendering-photoshop)[photoshop](https://www.dsource.in/course/digital-representation-technique/digital-rendering-photoshop)**

[1. Introduction](#page-1-0) [2. Concept Exploration](#page-2-0) [3. Final Hybrid](#page-16-0) [4. Transfer to Digital](#page-21-0) 5. Digital Rendering (On photoshop) [6. Digital Animation \(On After Effects\)](#page-27-0) [7. Exporting Final Output](#page-29-0)

- [8. Video](#page-32-0)
- [9. Contact Details](#page-33-0)

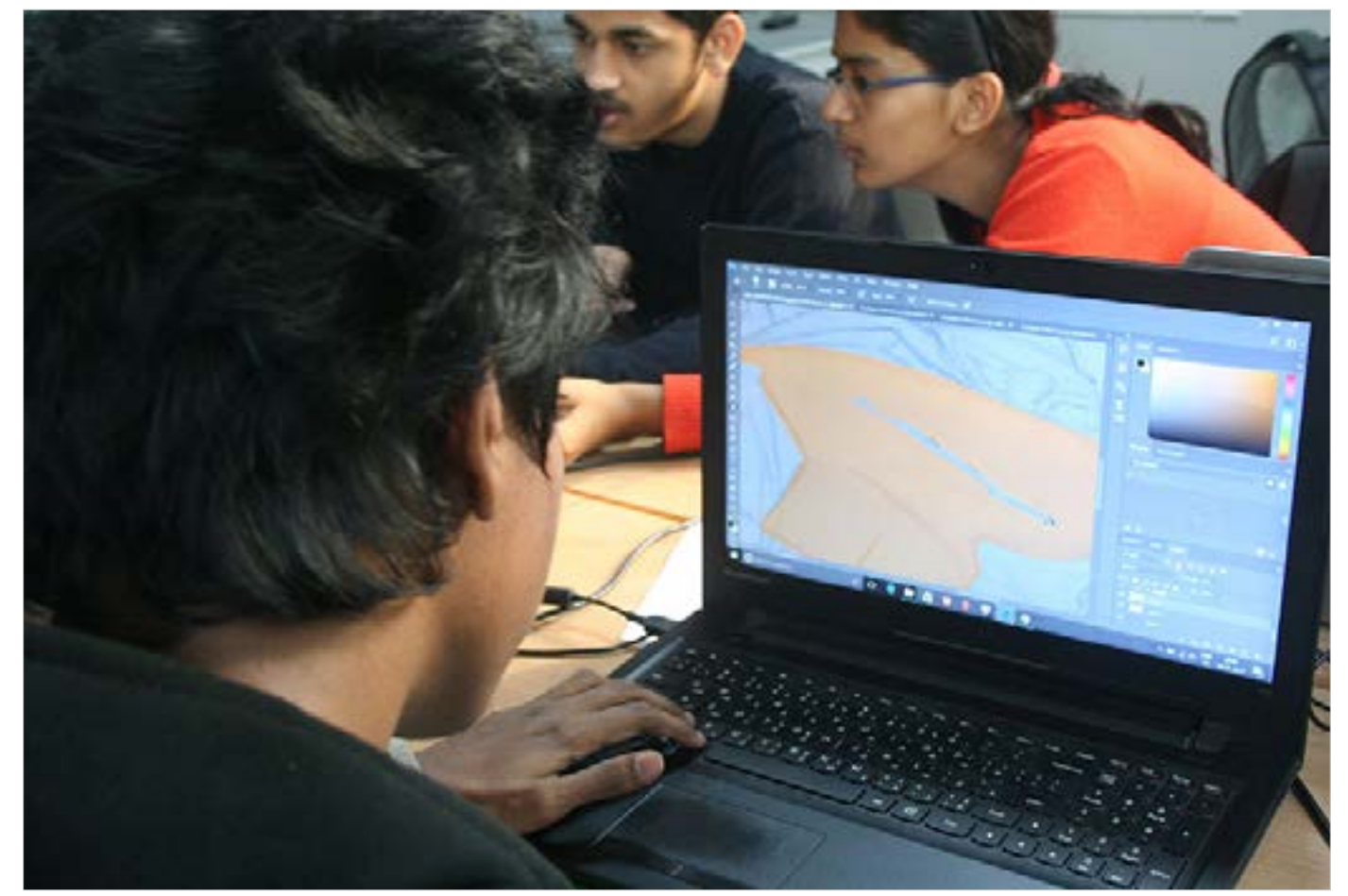

**b. Lighting:** The scene should be well-lit so the features of our hybrid are in focus.

**c. Background:** Focus on creating a relevant background in the context of the hybrid creature.

Digital Learning Environment for Design - www.dsource.in

#### Design Course **Digital Representation Technique**

Transforming Tangible Art into a Digital Platform by Neha Alice Kerketta, Vajra, Pranisha and Chamandeep IDC, IIT Bombay

**Source: [https://www.dsource.in/course/digital](https://www.dsource.in/course/digital-representation-technique/digital-rendering-photoshop)[representation-technique/digital-rendering](https://www.dsource.in/course/digital-representation-technique/digital-rendering-photoshop)[photoshop](https://www.dsource.in/course/digital-representation-technique/digital-rendering-photoshop)**

[1. Introduction](#page-1-0) [2. Concept Exploration](#page-2-0) [3. Final Hybrid](#page-16-0) [4. Transfer to Digital](#page-21-0) 5. Digital Rendering (On photoshop) [6. Digital Animation \(On After Effects\)](#page-27-0) [7. Exporting Final Output](#page-29-0)

- [8. Video](#page-32-0)
- [9. Contact Details](#page-33-0)

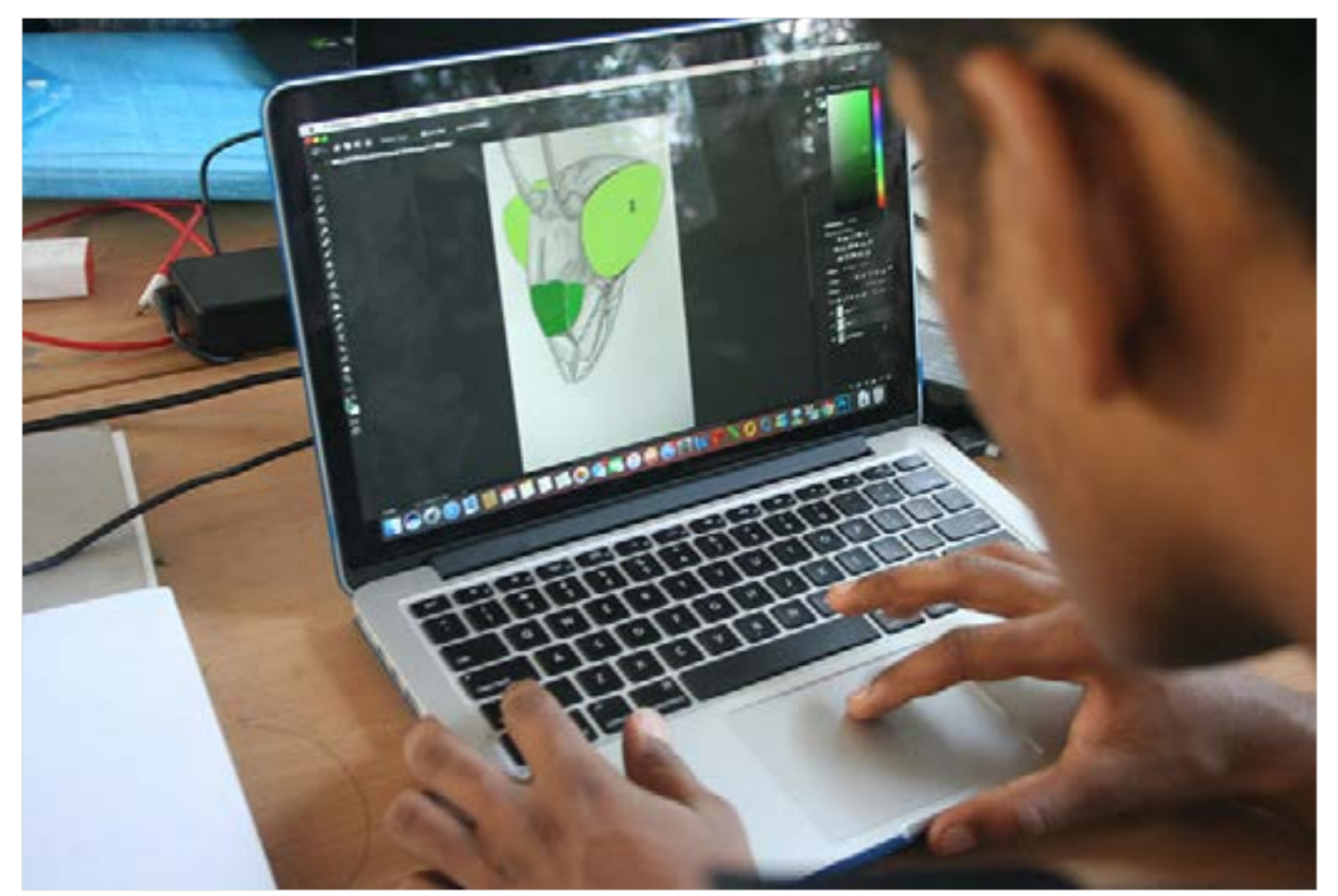

**d. Material:** Focus on the right depiction of material (of the machine) and texture (of the animal)

Digital Learning Environment for Design - www.dsource.in

#### Design Course **Digital Representation Technique**

Transforming Tangible Art into a Digital Platform by Neha Alice Kerketta, Vajra, Pranisha and Chamandeep IDC, IIT Bombay

**Source: [https://www.dsource.in/course/digital](https://www.dsource.in/course/digital-representation-technique/digital-rendering-photoshop)[representation-technique/digital-rendering](https://www.dsource.in/course/digital-representation-technique/digital-rendering-photoshop)[photoshop](https://www.dsource.in/course/digital-representation-technique/digital-rendering-photoshop)**

[1. Introduction](#page-1-0) [2. Concept Exploration](#page-2-0) [3. Final Hybrid](#page-16-0) [4. Transfer to Digital](#page-21-0)

- 5. Digital Rendering (On photoshop)
- [6. Digital Animation \(On After Effects\)](#page-27-0)
- [7. Exporting Final Output](#page-29-0)
- [8. Video](#page-32-0)
- [9. Contact Details](#page-33-0)

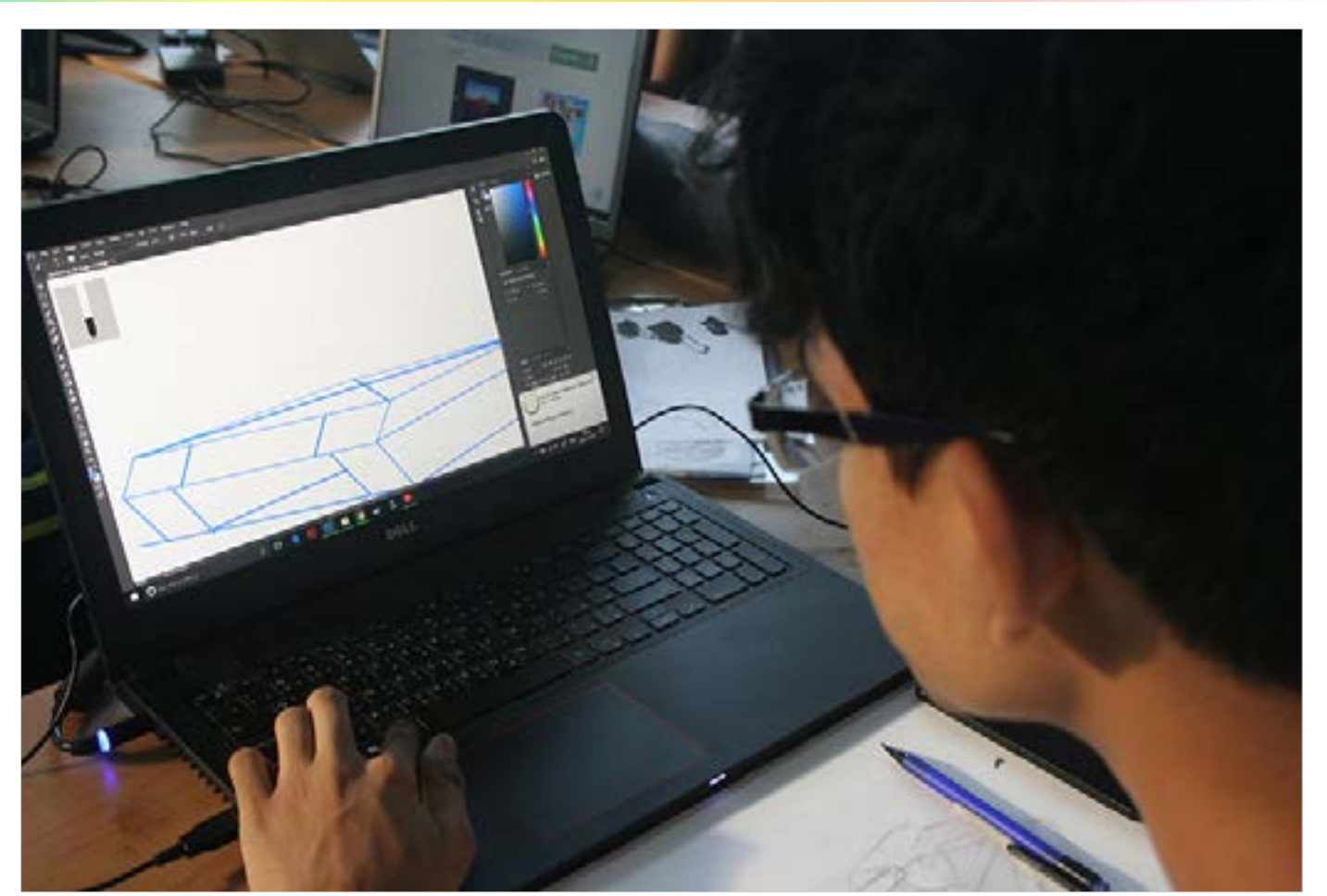

**e. Workflow:** Draw different moving parts on different layers and name your layers to keep things organised.

Digital Learning Environment for Design - www.dsource.in

#### Design Course **Digital Representation Technique**

Transforming Tangible Art into a Digital Platform by Neha Alice Kerketta, Vajra, Pranisha and Chamandeep IDC, IIT Bombay

**Source: [https://www.dsource.in/course/digital](https://www.dsource.in/course/digital-representation-technique/digital-rendering-photoshop)[representation-technique/digital-rendering](https://www.dsource.in/course/digital-representation-technique/digital-rendering-photoshop)[photoshop](https://www.dsource.in/course/digital-representation-technique/digital-rendering-photoshop)**

[1. Introduction](#page-1-0) [2. Concept Exploration](#page-2-0)

- [3. Final Hybrid](#page-16-0)
- [4. Transfer to Digital](#page-21-0)
- 5. Digital Rendering (On photoshop)
- [6. Digital Animation \(On After Effects\)](#page-27-0)
- [7. Exporting Final Output](#page-29-0)
- [8. Video](#page-32-0)
- [9. Contact Details](#page-33-0)

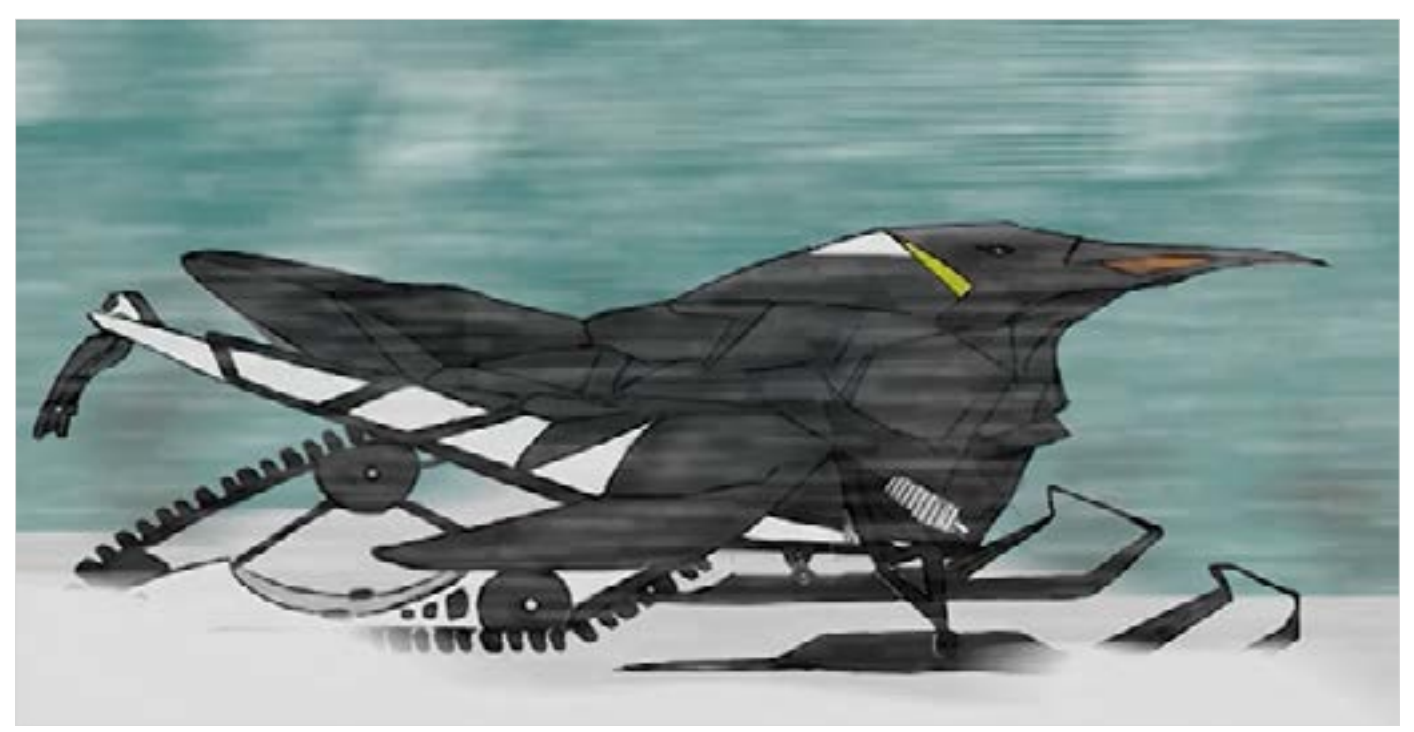

Final Hybrid Digital Sketch.

<span id="page-27-0"></span>Digital Learning Environment for Design - www.dsource.in

#### Design Course **Digital Representation Technique**

Transforming Tangible Art into a Digital Platform by Neha Alice Kerketta, Vajra, Pranisha and Chamandeep IDC, IIT Bombay

**Source: [https://www.dsource.in/course/digital](https://www.dsource.in/course/digital-representation-technique/digital-animation-after-effects)[representation-technique/digital-animation-after](https://www.dsource.in/course/digital-representation-technique/digital-animation-after-effects)[effects](https://www.dsource.in/course/digital-representation-technique/digital-animation-after-effects)**

[1. Introduction](#page-1-0) [2. Concept Exploration](#page-2-0)

- [3. Final Hybrid](#page-16-0)
- [4. Transfer to Digital](#page-21-0)
- [5. Digital Rendering \(On photoshop\)](#page-22-0)
- 6. Digital Animation (On After Effects)
- [7. Exporting Final Output](#page-29-0)
- [8. Video](#page-32-0)
- [9. Contact Details](#page-33-0)

### **Digital Animation (On After Effects)**

#### **a. Assembling the scene:**

Now that you have a fair idea of how your final hybrid creature will move, it's time to set up the scene. In the scene, you have to decide how to best display the characteristics of the hybrid and what movements should be brought about. Figure out how to show the hybrid entering or leaving the scene. The action that it will do and how the movements will be. Once decided we use simple methods in After Effects to animate the scene.

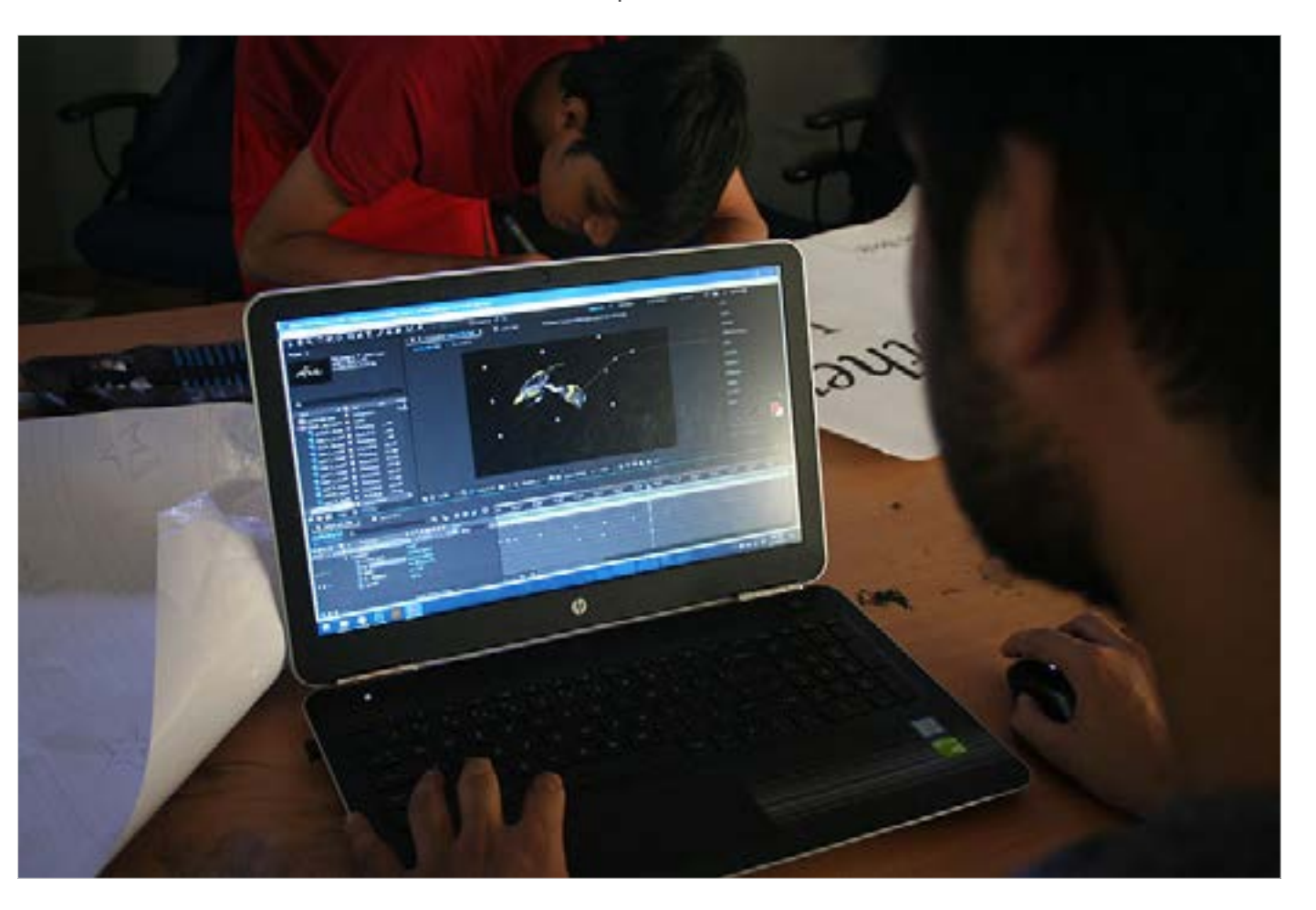

Digital Learning Environment for Design - www.dsource.in

#### Design Course **Digital Representation Technique**

Transforming Tangible Art into a Digital Platform by Neha Alice Kerketta, Vajra, Pranisha and Chamandeep IDC, IIT Bombay

**Source: [https://www.dsource.in/course/digital](https://www.dsource.in/course/digital-representation-technique/digital-animation-after-effects)[representation-technique/digital-animation-after](https://www.dsource.in/course/digital-representation-technique/digital-animation-after-effects)[effects](https://www.dsource.in/course/digital-representation-technique/digital-animation-after-effects)**

[1. Introduction](#page-1-0) [2. Concept Exploration](#page-2-0) [3. Final Hybrid](#page-16-0) [4. Transfer to Digital](#page-21-0) [5. Digital Rendering \(On photoshop\)](#page-22-0) 6. Digital Animation (On After Effects) [7. Exporting Final Output](#page-29-0)

- [8. Video](#page-32-0)
- [9. Contact Details](#page-33-0)

**b. Workflow:** Make sure all your layers and effects are named and organised in order to access and make changes easily later or by someone else.

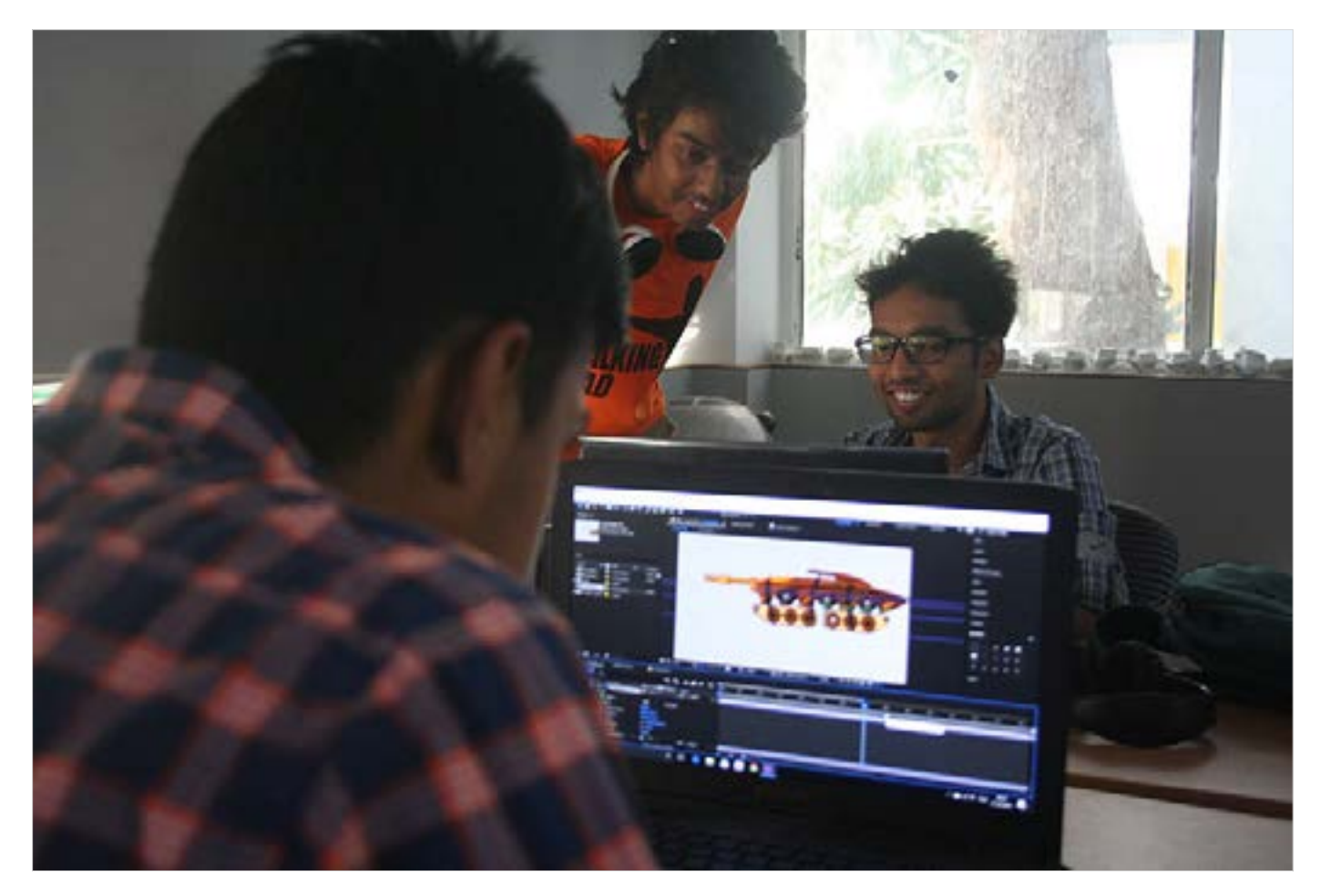

<span id="page-29-0"></span>Digital Learning Environment for Design - www.dsource.in

#### Design Course **Digital Representation Technique**

Transforming Tangible Art into a Digital Platform by Neha Alice Kerketta, Vajra, Pranisha and Chamandeep IDC, IIT Bombay

**Source: [https://www.dsource.in/course/digital](https://www.dsource.in/course/digital-representation-technique/exporting-final-output)[representation-technique/exporting-final-output](https://www.dsource.in/course/digital-representation-technique/exporting-final-output)**

[1. Introduction](#page-1-0)

- [2. Concept Exploration](#page-2-0)
- [3. Final Hybrid](#page-16-0)
- [4. Transfer to Digital](#page-21-0)
- [5. Digital Rendering \(On photoshop\)](#page-22-0)
- [6. Digital Animation \(On After Effects\)](#page-27-0)
- 7. Exporting Final Output
- [8. Video](#page-32-0)
- [9. Contact Details](#page-33-0)

### **Exporting Final Output**

**a. Resolution:** While exporting the final file in a video format keep in mind the resolution of the exported video. Full HD (1920x1080) is the most common ratio followed worldwide.

Size: Various file extensions will have different sized outputs. MP4 is the most sought after file format that allows good resolution and not very heavy files, unlike AVI or Quicktime.

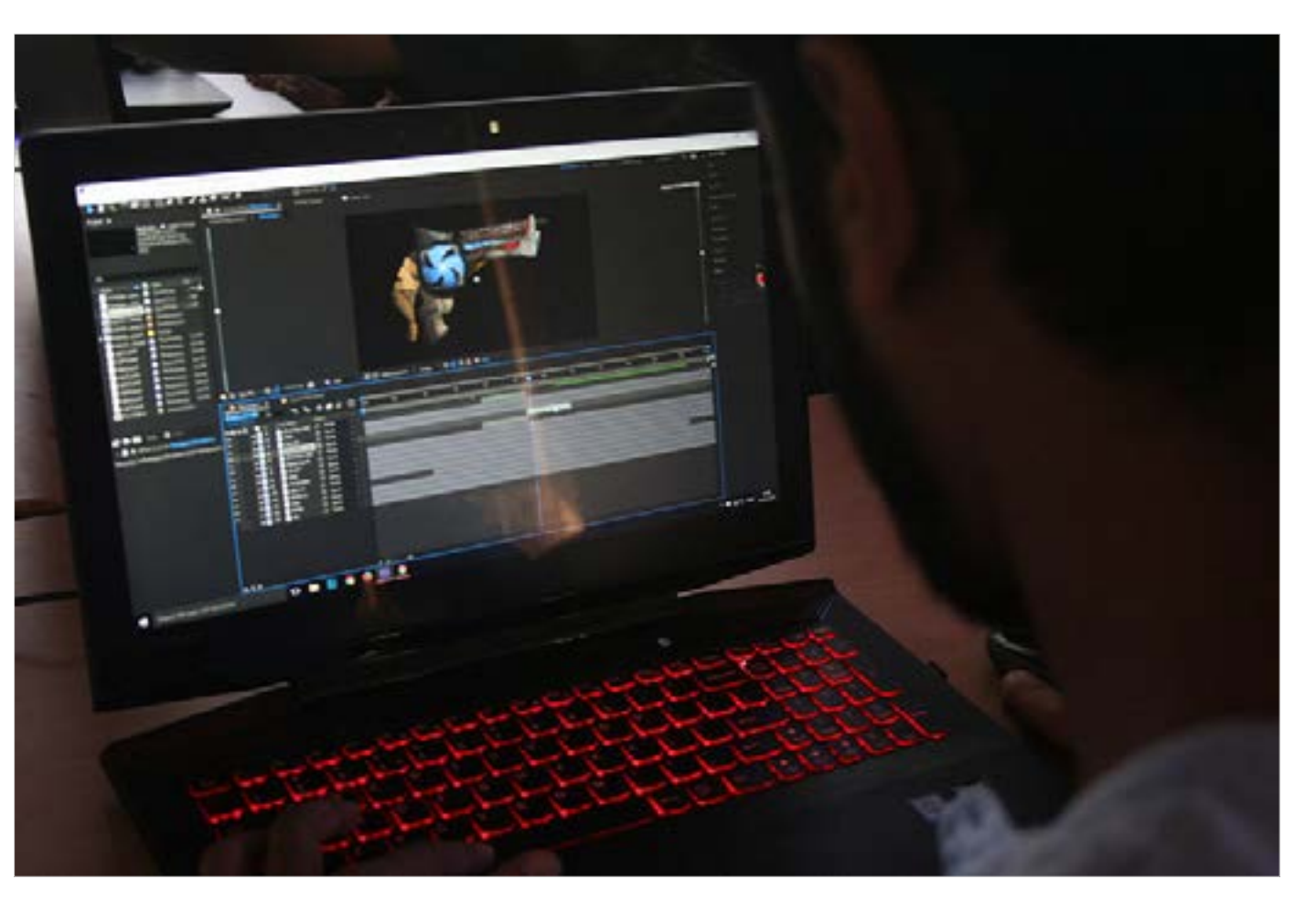

Digital Learning Environment for Design - www.dsource.in

#### Design Course **Digital Representation Technique**

Transforming Tangible Art into a Digital Platform by Neha Alice Kerketta, Vajra, Pranisha and Chamandeep IDC, IIT Bombay

**Source: [https://www.dsource.in/course/digital](https://www.dsource.in/course/digital-representation-technique/exporting-final-output)[representation-technique/exporting-final-output](https://www.dsource.in/course/digital-representation-technique/exporting-final-output)**

[1. Introduction](#page-1-0) [2. Concept Exploration](#page-2-0) [3. Final Hybrid](#page-16-0) [4. Transfer to Digital](#page-21-0) [5. Digital Rendering \(On photoshop\)](#page-22-0) [6. Digital Animation \(On After Effects\)](#page-27-0) 7. Exporting Final Output [8. Video](#page-32-0)

[9. Contact Details](#page-33-0)

**b. Composing and packaging:** Make sure the video has the title of the work and credits to form a complete package.

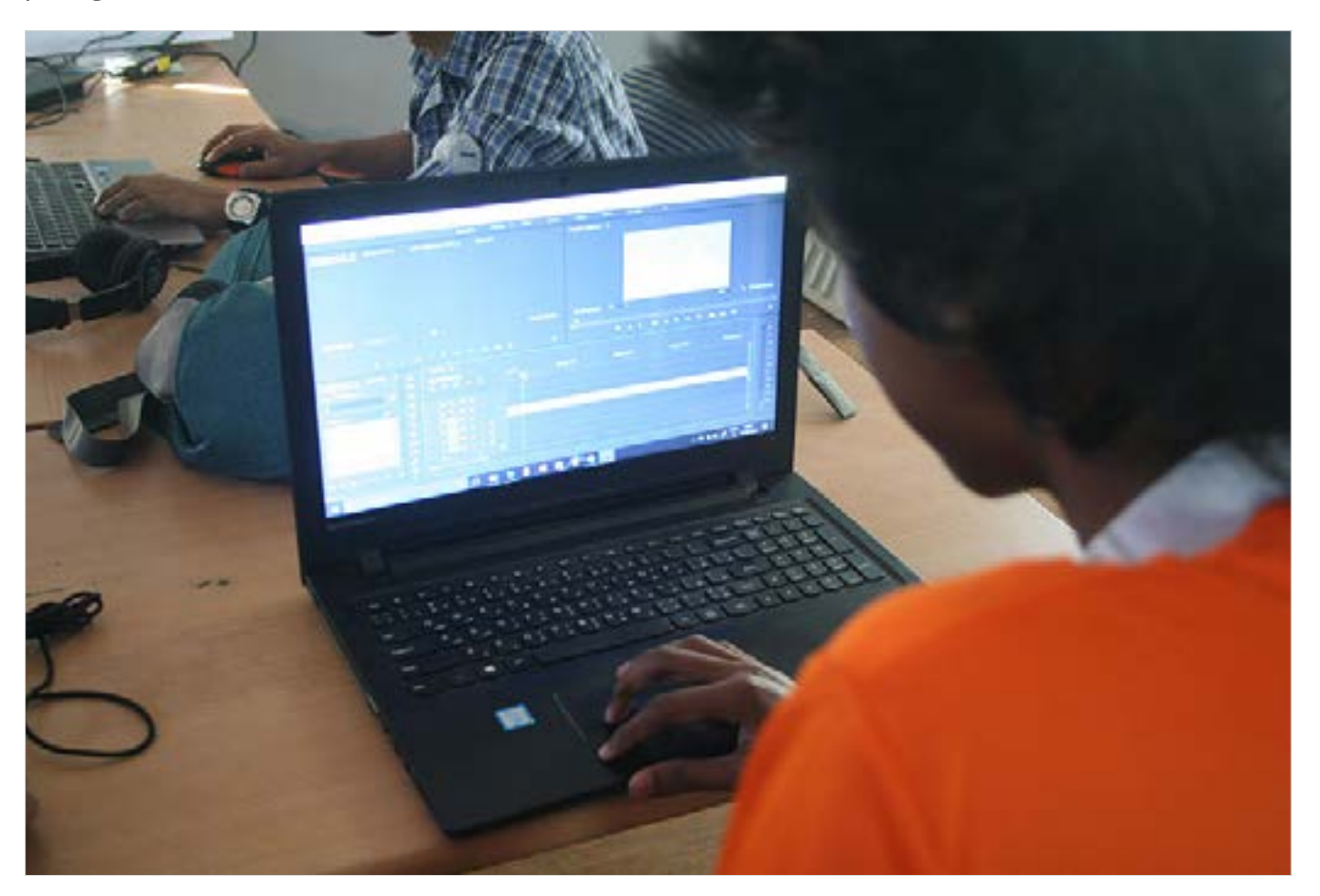

Digital Learning Environment for Design - www.dsource.in

#### Design Course **Digital Representation Technique**

Transforming Tangible Art into a Digital Platform by Neha Alice Kerketta, Vajra, Pranisha and Chamandeep IDC, IIT Bombay

**Source: [https://www.dsource.in/course/digital](https://www.dsource.in/course/digital-representation-technique/exporting-final-output)[representation-technique/exporting-final-output](https://www.dsource.in/course/digital-representation-technique/exporting-final-output)**

[1. Introduction](#page-1-0) [2. Concept Exploration](#page-2-0) [3. Final Hybrid](#page-16-0) [4. Transfer to Digital](#page-21-0) [5. Digital Rendering \(On photoshop\)](#page-22-0) [6. Digital Animation \(On After Effects\)](#page-27-0) 7. Exporting Final Output [8. Video](#page-32-0)

[9. Contact Details](#page-33-0)

Final Output.

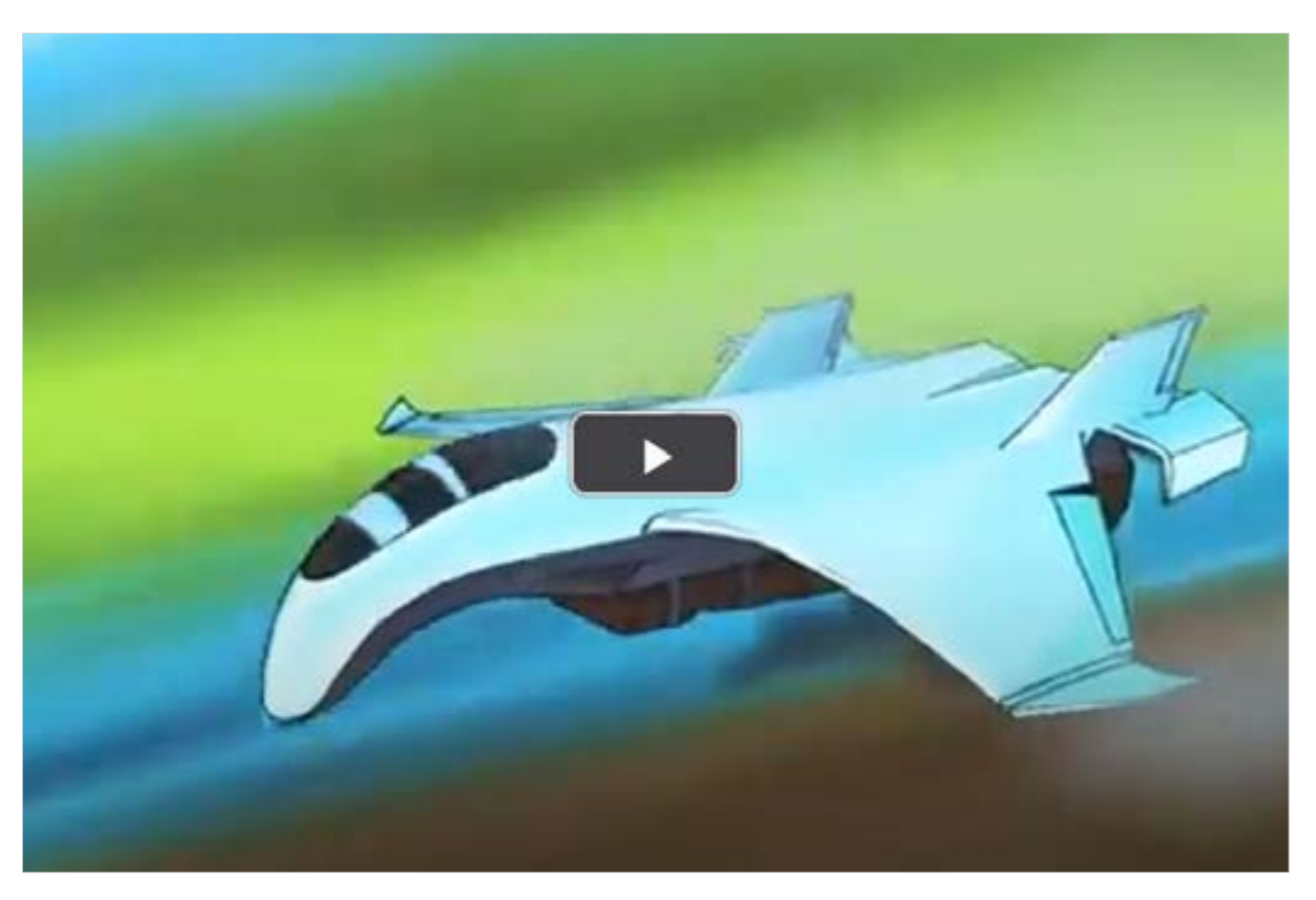

<span id="page-32-0"></span>Digital Learning Environment for Design - www.dsource.in

#### Design Course **Digital Representation Technique**

Transforming Tangible Art into a Digital Platform by Neha Alice Kerketta, Vajra, Pranisha and Chamandeep IDC, IIT Bombay

**Source: [https://www.dsource.in/course/digital](https://www.dsource.in/course/digital-representation-technique/video)[representation-technique/video](https://www.dsource.in/course/digital-representation-technique/video)**

[1. Introduction](#page-1-0) [2. Concept Exploration](#page-2-0) [3. Final Hybrid](#page-16-0) [4. Transfer to Digital](#page-21-0) [5. Digital Rendering \(On photoshop\)](#page-22-0) [6. Digital Animation \(On After Effects\)](#page-27-0) [7. Exporting Final Output](#page-29-0) 8. Video

[9. Contact Details](#page-33-0)

### **Video**

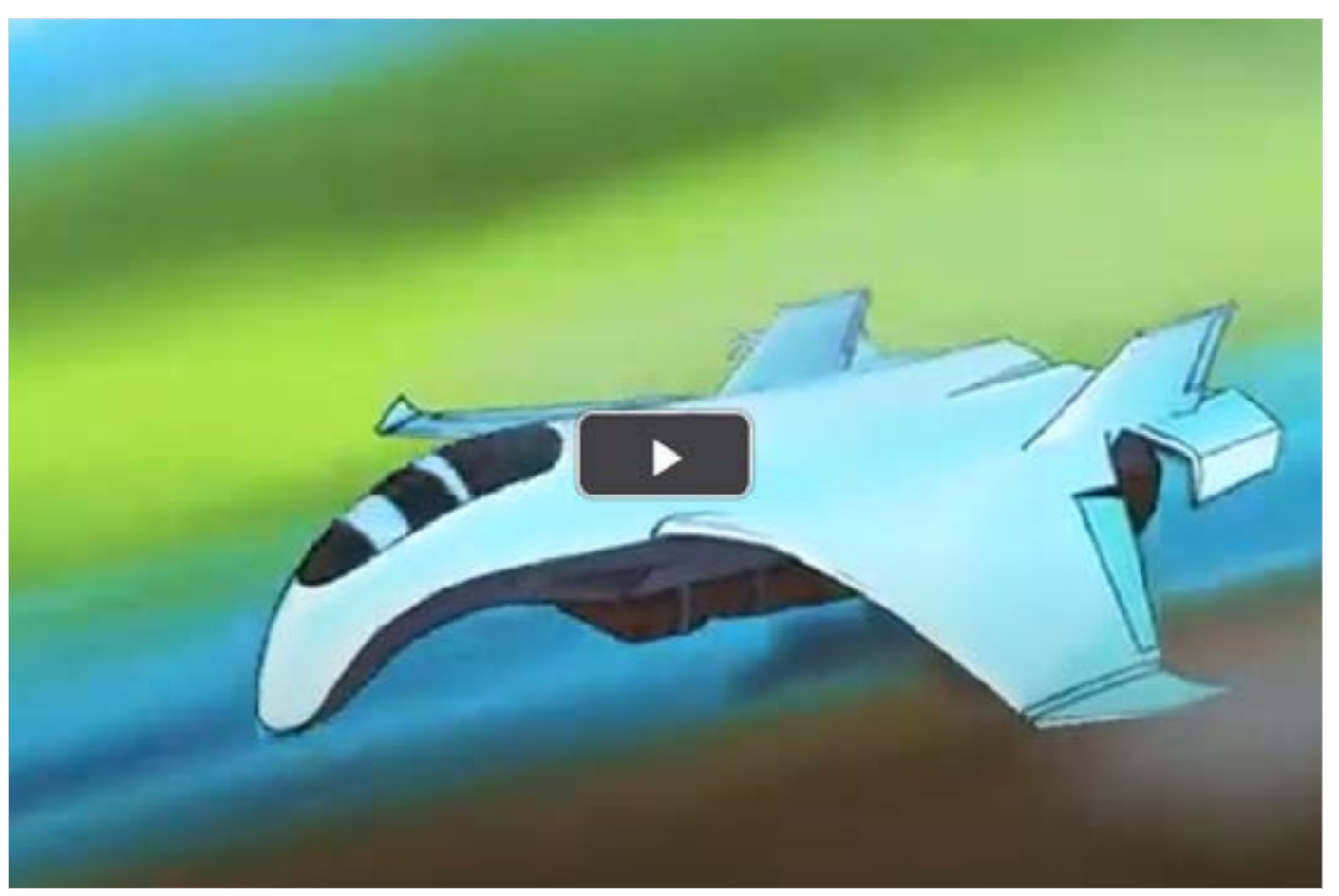

[Digital Representation Technique - Hybrid Animation](https://youtu.be/he72cwZhmyU)

<span id="page-33-0"></span>Digital Learning Environment for Design - www.dsource.in

#### Design Course **Digital Representation Technique**

Transforming Tangible Art into a Digital Platform by Neha Alice Kerketta, Vajra, Pranisha and Chamandeep IDC, IIT Bombay

**Source: [https://www.dsource.in/course/digital](https://www.dsource.in/course/digital-representation-technique/contact-details)[representation-technique/contact-details](https://www.dsource.in/course/digital-representation-technique/contact-details)**

[1. Introduction](#page-1-0) [2. Concept Exploration](#page-2-0) [3. Final Hybrid](#page-16-0) [4. Transfer to Digital](#page-21-0)

- [5. Digital Rendering \(On photoshop\)](#page-22-0)
- [6. Digital Animation \(On After Effects\)](#page-27-0)
- [7. Exporting Final Output](#page-29-0)
- [8. Video](#page-32-0)
- 9. Contact Details

### **Contact Details**

This documentation was done by Neha Alice Kerketta [IDC, IIT Bombay](http://www.idc.iitb.ac.in/)

You can get in touch with her at [neha.alice\[at\]gmail.com](mailto:neha.alice%40gmail.com?subject=)

You can write to the following address regarding suggestions and clarifications:

**Helpdesk Details:** Co-ordinator Project e-kalpa Industrial Design Centre IIT Bombay Powai Mumbai 4000 076 India

Phone: 091-22-2159 6805/ 091-22-2576 7802 Email: [dsource.in\[at\]gmail.com](mailto:dsource.in%40gmail.com?subject=)